# **Foto fanfare newsletter**

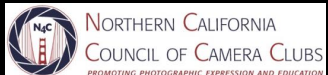

June 2022

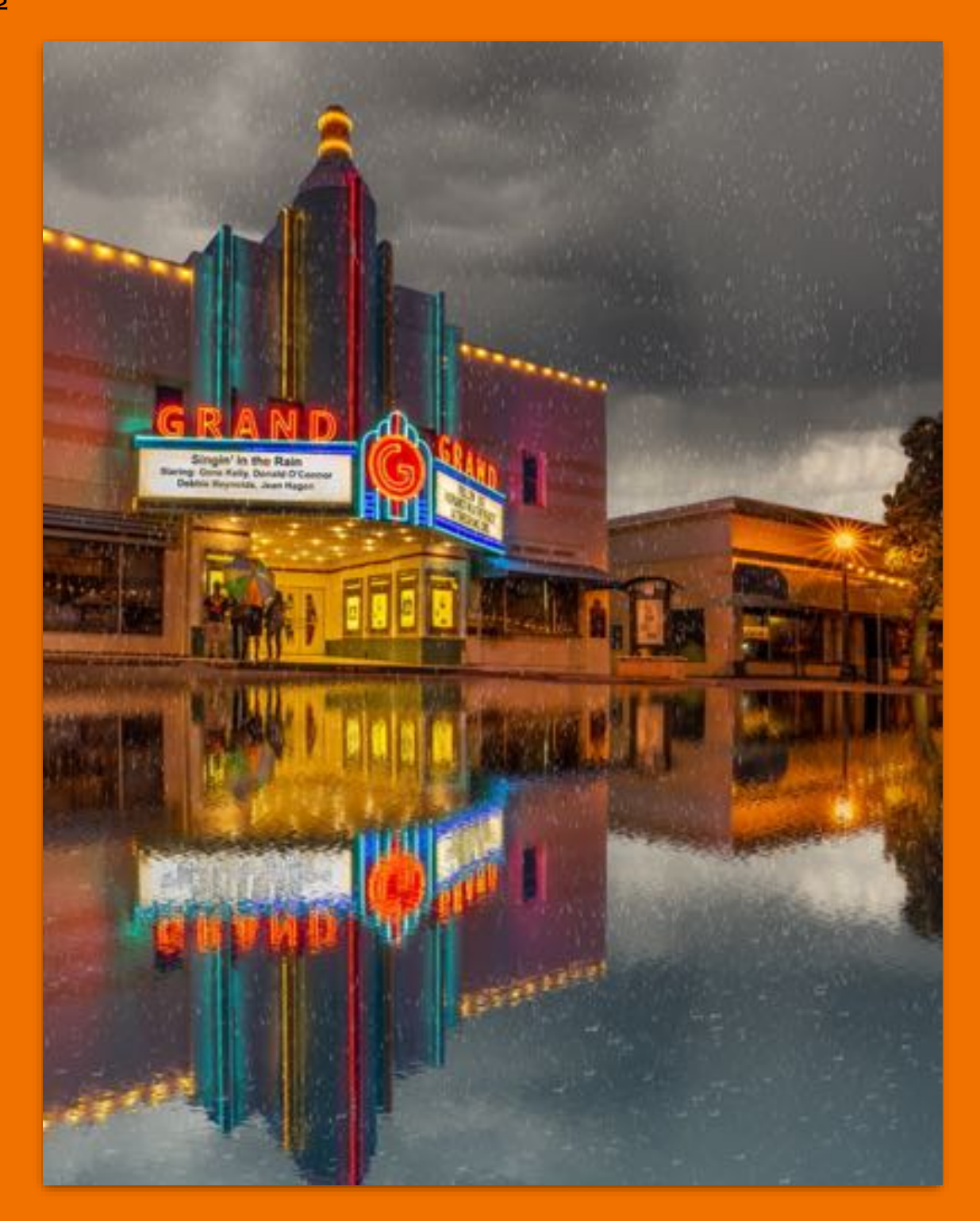

Important Message!

President's Corner by Lucy Beck A Call to Serve, pg. 3

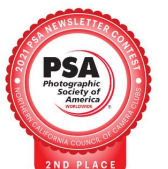

#### June 2022 2

# THIS & THAT

### **Table of Contents**

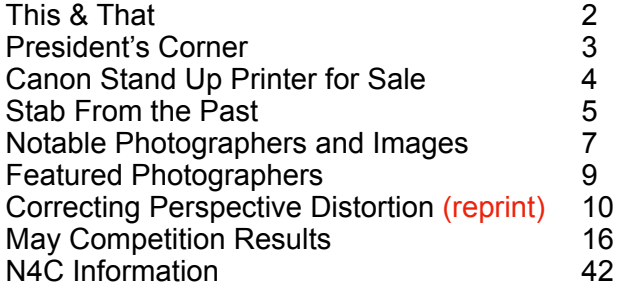

**Cover Image Print of the Month** *Rain at the Grand* **Gary Oehrle Livermore Valley Camera Club**

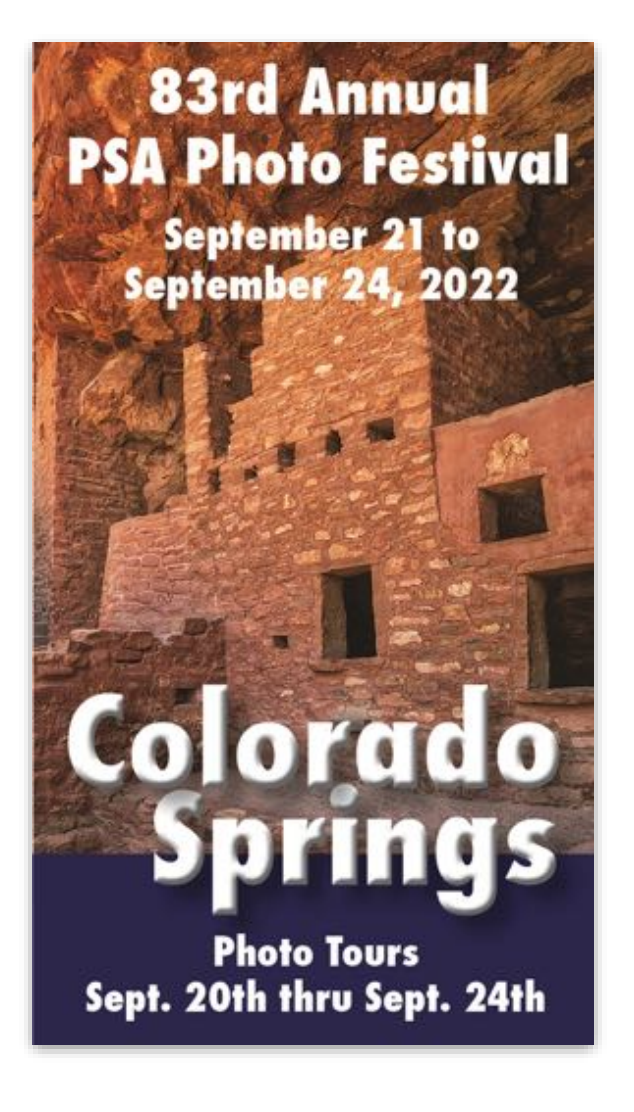

# **PSA -<https://psa-photo.org/> Register now to get your choice of tours!**

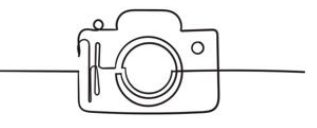

### **Helpful Websites**

### **[N4C.org](http://N4C.org)**

*Winning photos for the month:* **<https://n4c.photoclubservices.com/>**

**[https://www.youtube.com/results?](https://www.youtube.com/results?search_query=northern+california+council+of+camera+clubs) [search\\_query=northern+california+council+of](https://www.youtube.com/results?search_query=northern+california+council+of+camera+clubs) [+camera+clubs](https://www.youtube.com/results?search_query=northern+california+council+of+camera+clubs)**

#### **<https://bayareaphotoscene.com/>**

**Instagram: [instagram.com](http://instagram.com) N4C page is titled northerncacouncilofcameraclubs**

**[https://www.tripstodiscover.com/hidden-gems](https://www.tripstodiscover.com/hidden-gems-in-san-francisco/)[in-san-francisco/](https://www.tripstodiscover.com/hidden-gems-in-san-francisco/)**

# President's Corner *By Lucy Beck*

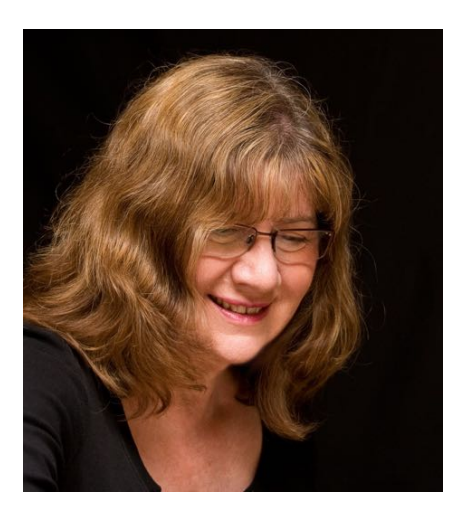

A Call to Serve

In 1952, N4C received non-profit status from the State of California. This was no small feat. It takes a lot of time and documentation. Before then, for years, N4C officers helped to connect and offer opportunities to a large number of Northern California Camera clubs. N4C has existed to this day without a break in having officers to keep this nonprofit status.

California law requires that non-profit organizations have a president, or chair of the board, a secretary, and a treasurer

and this requirement may create a dilemma for us soon.

Our own bylaws require a President, Vice President, Secretary and Treasurer. I agreed to be president for 3 months, and would be willing to extend that for 3 more months, only on the condition that during that time someone, or perhaps 2 people, would agree to take on the job for the remainder of the year. So someone, contact me, and I will help you get started.

We also need a Vice President. Gary Oehrle, is still serving, but would very much like to retire.

I don't know all the reasons, but I feel that Covid has separated us in ways that aren't just because of this dreadful virus. I'm not aware that it was such a struggle before Covid to fill positions to run this important organization that fosters creativity and so many learning and sharing possibilities. Being a part of N4C leadership also offers fellowship, and that's something we sorely need.

This is an urgent call for help. If you have held an office in another organization or a business, please consider whether you can be the one to keep this long chain intact. Our bylaws do not require that the President has held another office in N4C or even in your own camera club.

It is an honor to be a part of this long history. Please don't let it die when I leave.

# **Canon Pro 2100 stand up printer for sale**

- **• Price \$1,500!**
- **• 6-months-old**
- **• If interested contact Jerry Gilliland at 209-743-5163**

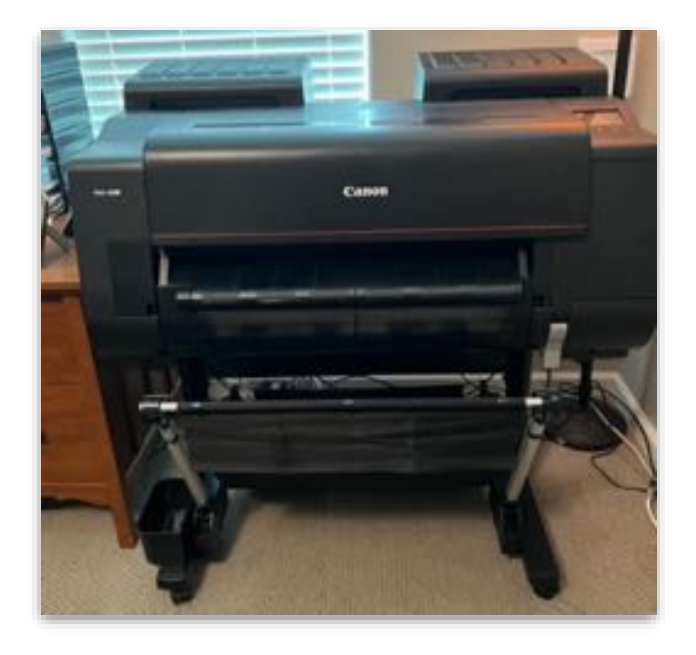

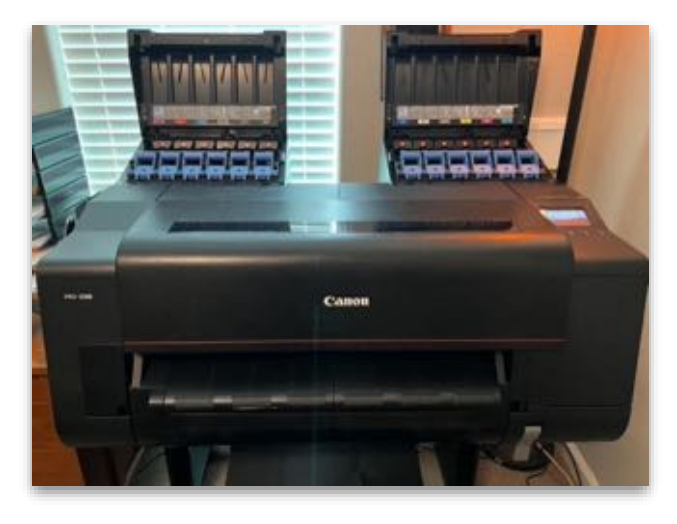

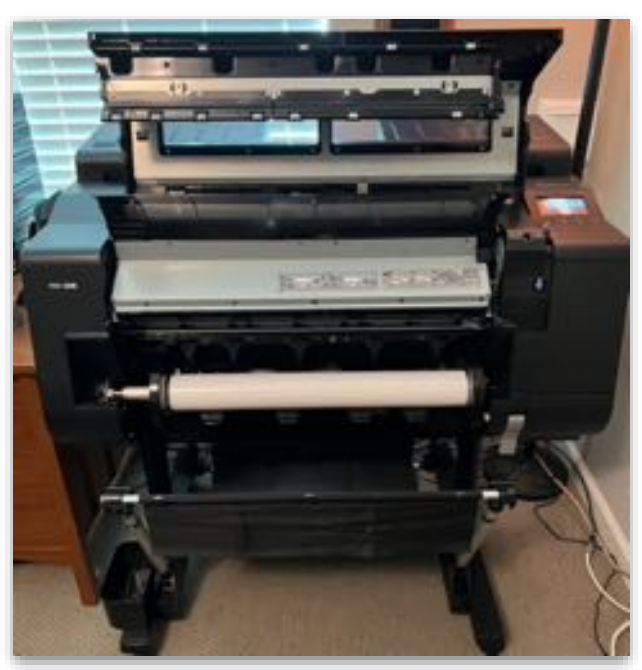

- •Stand on rollers
- •12 Ink Cartridge Well,
- •24inn Roll position,
- •Single sheet loading position
- •Dementions: 44in W X 46in H X 28in D
- •6 Month since purchase in Dec 2021
- •current ink Cartridge prices \$105 at 160ml 1/4 volume remaining
- •Included 6 rolls of 24in Roll paper to include, Artistic Matte Canvas, Glossy, Matte, and Semi Gloss papers
- •Operating instructions
- •current usage USB cable with Mac Photo drivers , or PPL linkage to print
- •Excellent print quality 2400x1200dpi and weekly maintenance nozzle check of print head usage records
- •Call owner Jerry Gililland at 209-743-5163 for questions

# **Stab from the Past**

*An occasional informal history of the Northern California Council of Camera Clubs, ripped from the pages of Foto Fanfare Curated by Doug Stinson*

**ERNAR KARA ERKA ALARA ERKA ERKA ERKA ERKA ERKA ERKA ER** 

#### 1970

N4C President Jim Nicholson proposed quarterly public showings of camera club members' photographs "to make stronger our feelings toward

'Photography as an Art' and move together as a body to advance these goals." He believed "One of the problems we have is keeping our work to ourselves."

PSA members began the steps of forming a local chapter, holding an organizational meeting on January 25<sup>th</sup> at the Claremont Hotel in Berkeley. Over 200 attended and 113 joined as charter members.

George Giles organized a Camera Caravan tour of Death Valley from March 30th to April 5th. An added inducement was cash prized from MGM to help publicize their up-coming movie "Zabriskie Point".

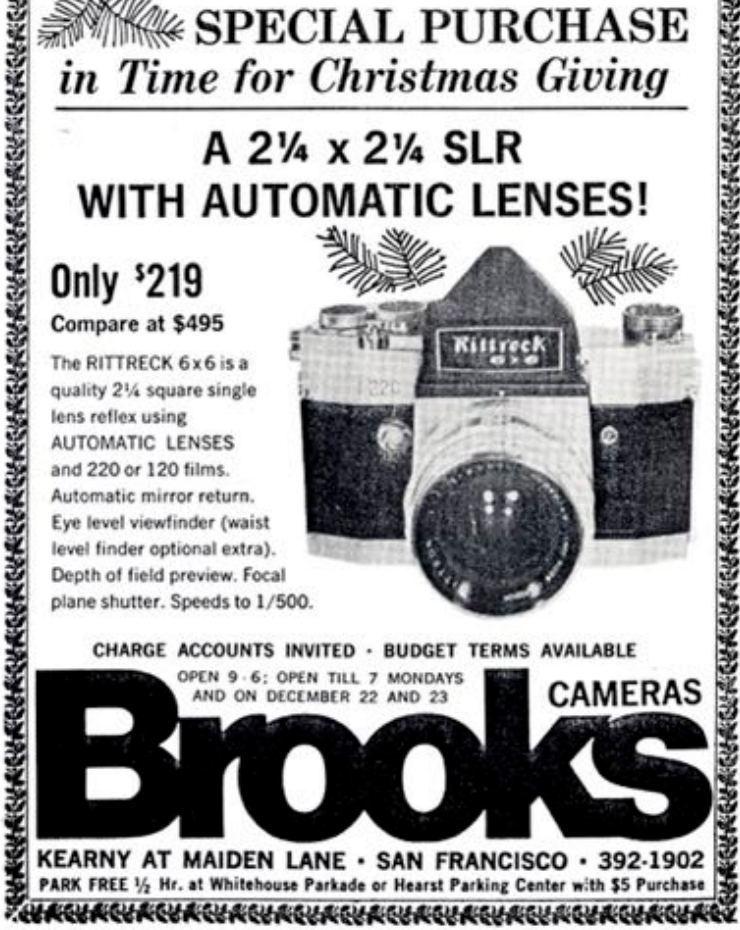

The new Yerba Buena chapter of PSA sponsored the PSA Photography Day on April 4th at the Hotel Lexington in Oakland.

Photochrome continued to run the San Francisco

**RARGARORACHARARGARORACHARGARORACHARGARORAC WE SPECIAL PURCHASE** in Time for Christmas Giving ē

International Slide Exhibition. Winning slides were shown at several venues throughout the area.

Edward Steichen is quoted as saying "A good portrait is really an 'interior' shot, and not just an exterior view of facial structure." And "I'd just as soon photograph a can of worms as photograph Greta Garbo."

The editor of Foto Fanfare gratefully acknowledge the receipt of the following newsletters: *The Shutter* from Berkely CC, *The Viewfinder* from the California CC, *Council News* from the Central Coast Counties Camera Club Council, *Bulletin* from Eden CC, *The Panoram* from Oakland CC, *Bulletin*

#### Since 1968

Rossmoor Camera Club sponsored monthly photography exhibits. Each month photographs from a different photographer, from different camera clubs, was featured.

The Mandarin Photographic Club of San Francisco joined N4C.

from Palo Alto CC, *Tell-E-Photo News* from Peninsula Color Slide Club, *Color News* from Photochrome, *The Retina* from Retlaw CC, *Focal Plane* from Ross Valley CC, *The Focus* from San Carlos CC, *The Gammagram* from Sierra CC, *SnC News* from the Southern California Council of Camera Clubs, *The Chatterbox* from the Sunset CC, *Vista Reporter* from Vista CC and *Western Photographer*.

The Sunset Camera Club of San Francisco hosted the final B&W judging of the PSA's International Club Print Competition on June 6th. Prints from over 60 clubs were judged. The public was invited to attend.

The Ross Valley Camera Club held their annual "Bay Area Salon of Photography" July 1st through July 5th. The theme was "The Best of Our Years".

Foto Fanfare notes that Nature Slides and Pictorial Slides are in two separate categories, each with its own chairman and separate dates and asks people to please be attentive in submitting slides to the proper chairman.

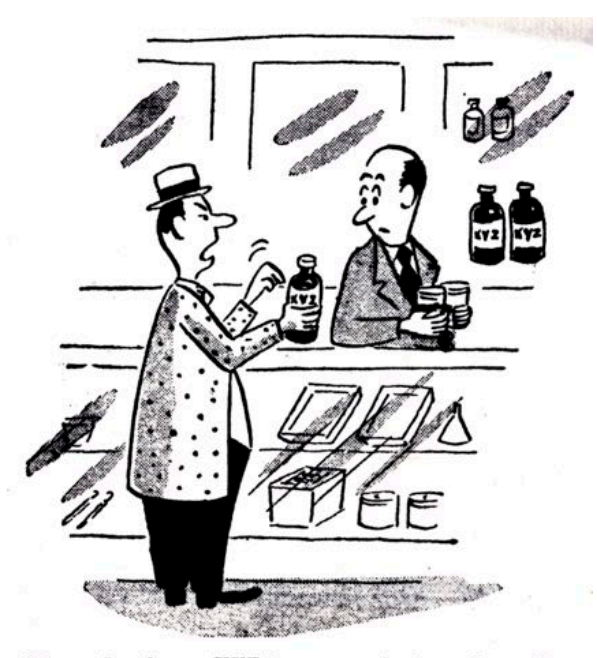

"Your developer XYZ is no good; it makes all my negatives fuzzy.'

Cora McLeod called for better screening of judges before allowing them to judge Nature Slides. In her experience too many were using criteria more suitable for Color Slide competitions and recommended judges read the article by Rae McIntire in the March 1970 issue of the PSA Journal before judging Nature.

An exhibit of 35 large prints by [Aaron Siskind](https://www.icp.org/browse/archive/constituents/aaron-siskind?all/all/all/all/0) and a display of prints by [Don Normark](https://www.latimes.com/local/obituaries/la-me-don-normark-20140612-story.html) were shown at the Focus Gallery June 3rd through June 27. Focus Gallery, the first gallery in San Francisco devoted to photography, was operated by Helen Johnston,

and Associate in N4C and member of the Sunset and Berkeley Camera Clubs.

Foto Fanfare lamented that many slides were submitted to competition without titles.

John Arms writes "I have visited perhaps 20 camera clubs during the past year, and not once have I run across any school or college-age people." He blames this on camera clubs being "caught up in the world of technology…and 'how to win contests and influence judges. The pictures… are mainly technical exercises." While "serious young people are concerned with taking pictures of subjects that stir them. In this world of raging war, crumbling universities, doubtful futures, the kids simply can't get excited about winning points and blue ribbons." He concludes "…it is a shame that the camera clubs are not in some way helping young people to accomplish their purpose. They are not doing their share."

Photography Day was held in the Hall of Flowers, but some people would like it returned to Stern **Grove** 

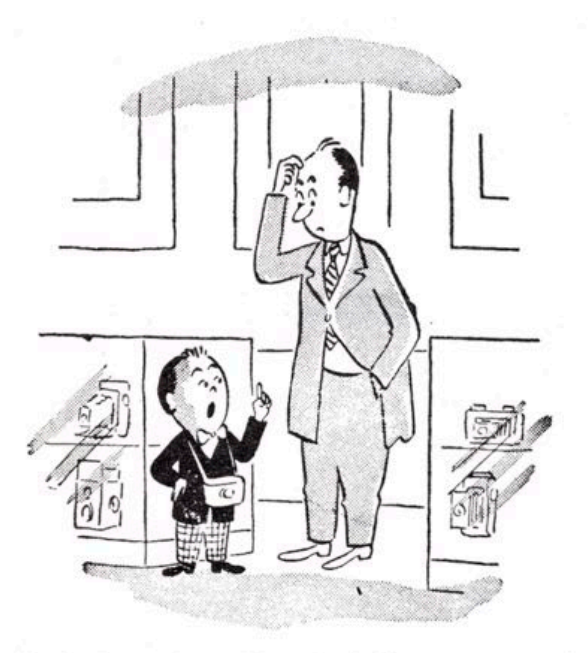

"I'm looking for a shutter of the magneto-optic light valve type operating by the rotating of<br>the plane of polarization of light traversing glass in a magnetic field."

### Notable Photographers and Their Images *By Mark Brueckman*  No. 22 - June, 2022

### **Harry Callahan - The Artist and His Muse**

*"I guess I've shot about 40,000 negatives and of these I have about 800 pictures I like." – Harry Callahan*

Come on in folks, there are plenty of seats in the front rows.

I had my monthly coffee with Monsieur J a few weeks ago. He had just gotten back from a road trip in the near Southwest. We sat in a deli overlooking the Oakland Estuary and drank coffee while he showed me his two new photo books of images curated from his trip. He used Snapfish to create the books, previously he had used Google Photobooks. Once again, his images were inspirational. They could be in a museum or gallery. I became a little antsy. I wanted to rush home and get out there and take some photos. This happens whenever I see his photos. We talked about photographers and he recommended this month's photographer: Harry Callahan.

Let's start with this image.

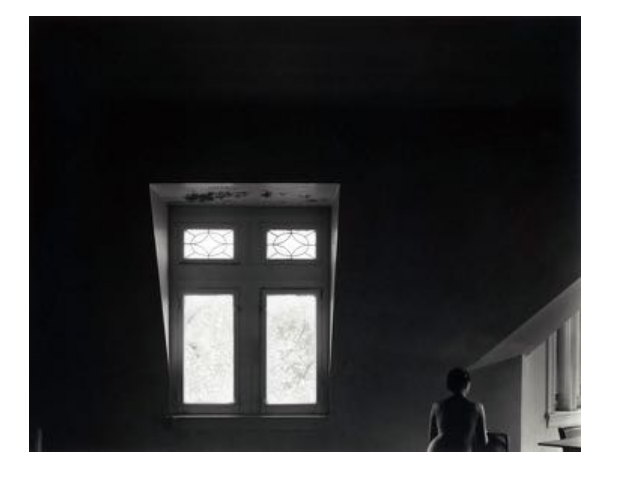

The woman is Eleanor Callahan, the wife and muse of photographer Harry Callahan. The image was taken in Chicago in 1948.

Thoughts?

Homework time: Jot down a few thoughts of what you "see" and what you "feel" from viewing this image.

Here are my thoughts.

This image is unsettling to me, it evokes sadness. It has a gothic vibe. The gable makes me think we are in an attic or upper floor of a house, in a stark and unused and unwelcoming room.

What is the primary subject? Is it the woman or the window?

The woman and the window share the image, having them both in the image make it more successful. The presence of the window gives the woman a minimalistic tone.

The image has the aesthetic beauty of someone who, in his own words, took a lot of pictures, 40,000 over 60 years and mostly on film. Callahan stated he only printed about 10 images a year. He was a disciplined and demanding curator.

Harry Callahan was born in 1912 in Detroit. He worked at Chrysler as an accounting clerk and was a member of a camera club. He attended an Ansel Adams workshop in 1941 and decided to become a full-time photographer.

Callahan taught photography at School of Design in Chicago under the leadership of experiential designer/artist Moholy-Nagy. Moholy-Nagy had worked at Bauhaus in Germany and, like many artists, escaped from the growing oppression of the Nazis in the mid-1930s. The Bauhaus movement was about function over form, it was unitarian, antielitist and devoid of ornamentation.

Some of Moholy-Nagy's artworks were included in the infamous "Degenerate art" exhibition held by the Nazis in Munich in 1937. After a few years in England, Moholy-Nagy immigrated to Chicago and founded the School of Design, which would be renamed the Institute of Design in 1944.

Paradoxically, the Nazi attempt to suppress new art and different thought spread the champions of those ideals around the globe. Callahan was one of many artists who were influenced by that intellectual diaspora.

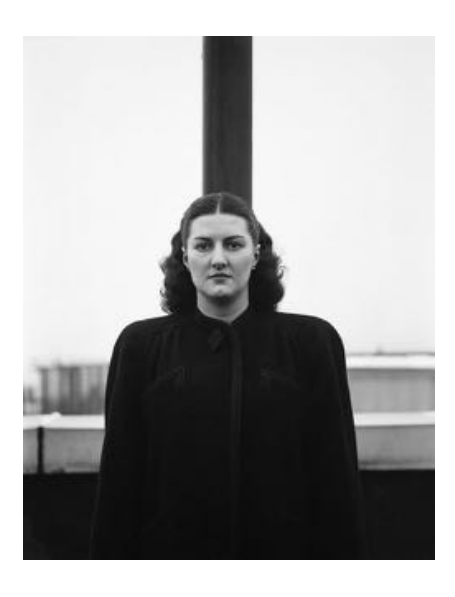

Here is a shot of Eleanor standing in front of a pole from 1945.

There is something very Bauhaus about this image.

Callahan is breaking a camera club convention by merging Eleanor's head with the pole, although I am not

sure the convention existed in 1945. Perhaps camera clubs were less conventional during the Modernist movement in the first half of the 20th century. It is an intentional merge and that makes it work, she and the pole are one.

I think her lack of a smile makes the image more genuine and more powerful. There is something Bauhaus about that too.

In an earlier article, I discussed how humans can innately distinguish real smiles from forced smiles. When I critique images, I enjoy the authenticity of non-smiling subjects.

How would this image occur if Eleanor was smiling?

Callahan experimented with double- and long-exposures. When I saw his image of Eleanor's back against a grass landscape, I immediately was reminded of the Man Ray image of a Kiki de Montparnasse's back with fholes of a cello. We discussed that image and Man Ray in November 2021.

After many viewings, I noticed

the back is truncated to match the horizon of the hill. I suspect Callahan did several versions and this one spoke to him more than the others.

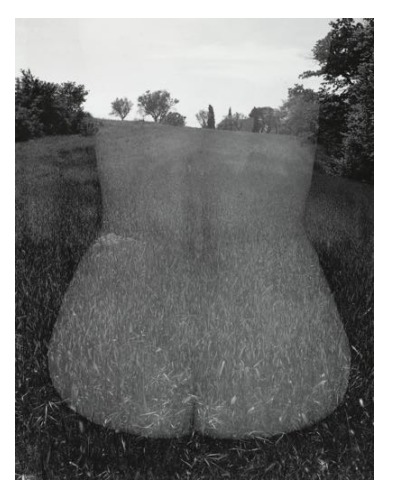

And here is a masterful image of Eleanor holding her arms in different positions.

What did you think of when you viewed this image?

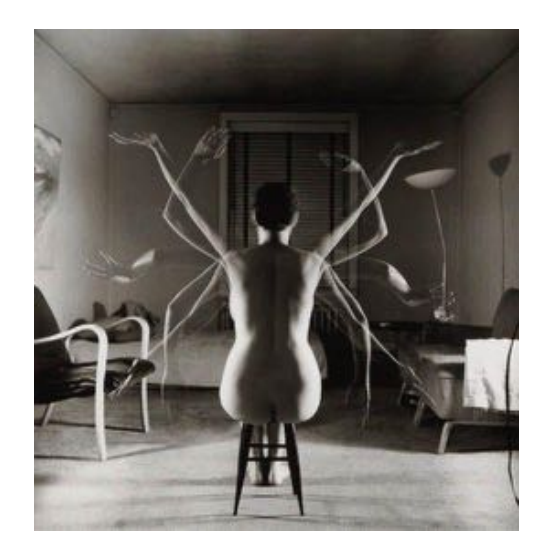

Did you "feel" it or "see" it?

I "felt" this image, it has a spiritual vibration for me. It reminded me of the sculpture of Shiva as the Lord of Dance. I wondered if Callahan or Eleanor had seen that image and if it inspired him to create this photo. I am not sure how Callahan created this image, I suspect it is a long exposure with a medium aperture to control the light.

I have peaks and valleys in my creativity. I assume this is the common human experience, and not just with creativity, but with life in general. We have highs and lows, like the tides of the Bay. I find looking at other people's art, whether it is a

> known master or images from a friend's vacation, inspirational. It encourages me to try new things.

Harry Callahan died in 1999 and Eleanor in 2012. Here is her obituary in the New York Times:

[https://www.nytimes.com/2012/02/29/arts/](https://www.nytimes.com/2012/02/29/arts/design/eleanor-callahan-photographic-muse-for-harry-callahan-dies-at-95.html) [design/eleanor-callahan-photographic](https://www.nytimes.com/2012/02/29/arts/design/eleanor-callahan-photographic-muse-for-harry-callahan-dies-at-95.html)[muse-for-harry-callahan-dies-at-95.html](https://www.nytimes.com/2012/02/29/arts/design/eleanor-callahan-photographic-muse-for-harry-callahan-dies-at-95.html)

Also, here is a link to the Bauhaus Museum in Berlin, I was fortunate to visit [it in 1991 — https://www.bauhaus.de/en/](https://www.bauhaus.de/en/bauhaus-archiv/) [bauhaus-archiv/](https://www.bauhaus.de/en/bauhaus-archiv/)

Thanks again to Monsieur J.

À plus, mes amis.

#### **FEATURED PHOTOGRAPHER:**

### **Richard Haile, Diablo Valley Camera Club**

April Print Image of the Month: *Rehab – Where do we start*

Richard Haile's photographic influence comes largely from German expressionist films, predecessor to film noir. This image of a graffiti-carved building also pays homage to the opening credits in the 1961 film version of *West Side Story.* 

Regarding composition, Richard explained, "Manipulation was minimal - cloning out cigarette butts, cropping to 4x5 format, and aligning the sill on the left with the margin. By happy chance, the lintel then lined up with the top margin. I was done. My processing goal was to avoid smoothly graduated grays in favor of hard whites and blacks, accentuating the scene's menacing geometry and dark shadows."

The result speaks for itself: a stark image of a gritty subject touched by many hands over many years.

#### **FEATURED PHOTOGRAPHER:**

#### **Pat Prettie, Contra Costa Camera Club**

April Projected Image of the Month:

*Big horn sheep alpha male in the Colorado National Monument sniffing for females in estrus*

Pat Prettie says, "To be a good wildlife photographer you must above all, love wildlife to the point of obsessiveness."

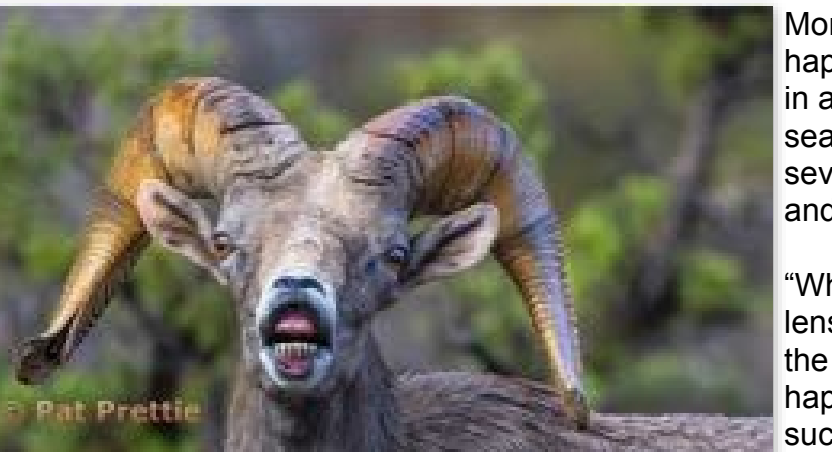

On a drive through Colorado National Monument, she and her husband happened upon a herd of big horn sheep in a rocky canyon, just as the mating season was starting. They returned over several days to observe and the action and catch the right moment.

"When we have wildlife in front of our lens... it is the most exhilarating feeling in the world," Pat reports, but it doesn't happen just by chance. Her secrets to success: "Curiosity, patience, perseverance, a willingness to travel long

distances, and getting to know the wildlife subject, its habitat, its eating habits and its mating and nesting habits." Great Work Pat!

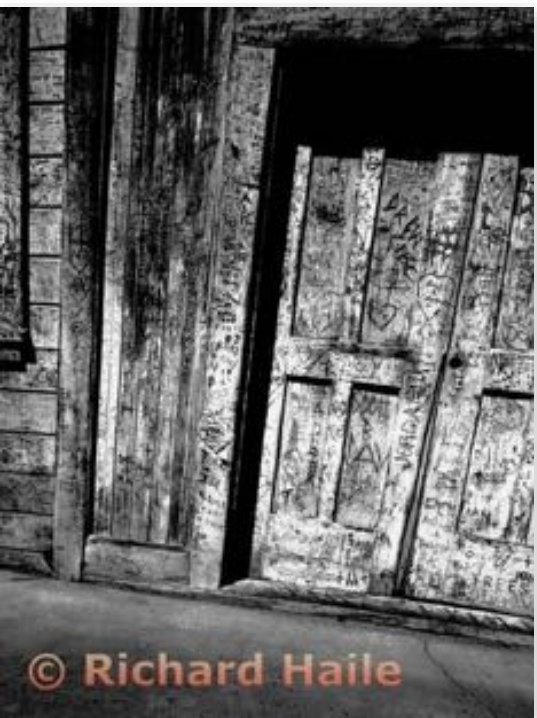

# Correcting perspective distortion: Let me

count the ways... Reprinted with corrections and apologies to Doug Stinson.

# By Douglas Stinson

Whenever the sensor or film plane is not parallel to the plane of the subject the image will exhibit *perspective distortion*. Often this is desirable: it would look pretty strange if the rails of a railroad track didn't get closer and closer as they disappeared into the distance! In this case it is apparent the rails meet at what is known as the *vanishing point*. But sometime, for example in architectural shots of a tall building, we would like the sides of the building to be straight verticals. If one tilts the camera up to bring the entire building within the frame, the building sides tilt in, those lines extended also meet at a vanishing point. Eliminating this phenomenon can be accomplished in-camera by using a shift-tilt lens. In this case, instead of tilting the camera up, one keeps the camera and lens level (thereby keeping the sensor plane parallel to the building face), but shifts the lens up,

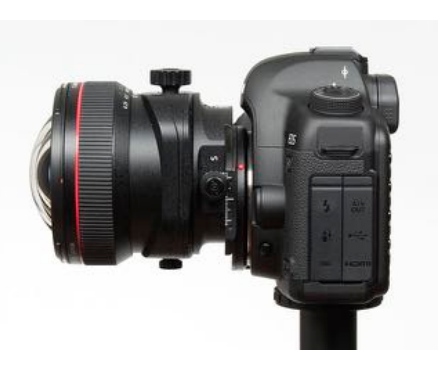

as shown in figure 1. A traditional View Camera provides greater amounts of shift and more flexibility.

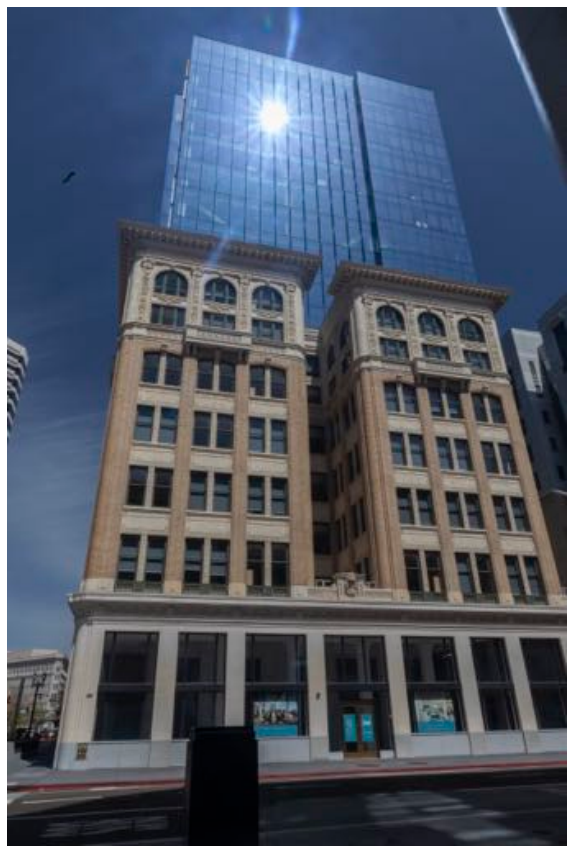

*points prior to perspective correction.*

However, shift-tilt lenses are pretty expensive if one only needs this feature occasionally. An alternative is to do perspective correction in your editing program.

In the case of facing a building head-on and tilting the camera up, only one vanishing point is created. But if you stand at a street corner and turn your camera to the right and tilt it up, you will create two vanishing points, one up and one to the right. This is the situation in figure 2. And if you photograph the corner of a building, showing two sides, while tilting up, you will have three vanishing points.

If you expect to use perspective distortion correction in post processing, it is best to leave lots of space around the main subject when you compose the photo. If there is insufficient space around the subject, software correction methods may carry some of the subject outside the frame. You can compensate for this to some extent by increasing the size of the canvas by, for example 50%. This may leave gaps in the final crop which will need to be filled using Content Aware Fill or similar techniques. I left these gaps visible in the examples to give you an idea of what they might look like. And note: subjects are frequently 3-dimensional, so you may not want to eliminate perspective altogether, but you may want to control it.

Photoshop is continually adding new and better tools, but the old ones don't go away. This is one of the reasons there are many ways to perform the same task. When it comes to perspective Figure 2. Original image with two vanishing ways to perform the same task. When it comes to perspective<br>correction, I count seven different ways of performing this task.

### Photoshop's perspective correction tools from worst to best

These tools were used to correct the perspective distortion in the original image shown in Figure 2.

#### *G. Lens Correction Filter*

This is found in the *Filter* menu. There are sliders for "Vertical Perspective" and "Horizontal Perspective" which allow you to correct for two vanishing points. There is also an "angle" adjustment to remove camera rotation. The angle adjustment is *very* sensitive. This adjustment only works for small corrections and seems to depend on where the "center" of the image is. It was inadequate for fixing figure 2.

#### *F. Perspective Crop*

This tool is located underneath the regular "crop" tool. While it seems convenient to be able correct perspective and crop at the same time, this requires getting two things perfect simultaneously. I've not been very successful getting consistently good results with this tool.

### *E. Edit Distort*

Find this under the *Edit>Transform>* menu. I find this quite intuitive to use: grab the top right handle and adjust until the top of the subject is horizontal and the right edge is vertical, then grab be lower left handle and adjust until the bottom is horizontal and the left edge is vertical. Iterate if necessary. You can also stretch the image in any direction. This may be more power than you want! While I am not claiming this is the best tool, it is the one I use most often, perhaps because I am used to it. See Figure 3.

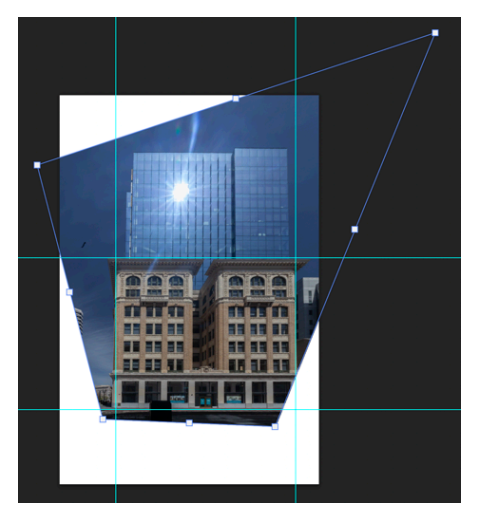

*Figure 3. What the PhotoShop screen displays after Edit>Transform>Distort is used to correct perspective. Although how one moves the handles will be different, the final Edit>Transform>Perspective screen will look the same.*

### *D. Edit Perspective*

Also found under the *Edit>Transform>* menu*.* Works much the same as *Edit Distort*, but only distortions which change perspective are allowed. While this tool can handle two vanishing points, I find this easiest to use when you only need to correct vertical OR horizontal lines, not both. You may have a different experience. But

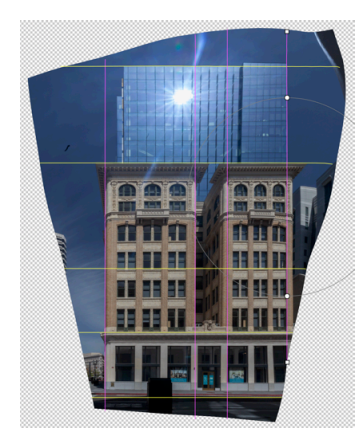

with Edit Perspective you can't accidentally stretch your subject.

### *C. Adaptive Wide Angle Filter*

This is found under the *Filter>Adaptive Wide Angle* menu. Set it to "Perspective" mode and then draw constrains along lines that should be vertical or horizontal. This is the most time-consuming method but gives you lots of control. You can correct barrel and similar distortion simultaneously, so this method has an advantage on images taken with a very wide-angle lens. There are detailed instructions on using this tool is this video:<https://www.youtube.com/watch?v=vBwdpDaAsEs>. See figure 4. The final image resulted from using 5 horizontal and 4 vertical constraints.

*Figure 4. What the PhotoShop screen displays after Filter>Adaptive Wide Angle is used to correct perspective. The magenta lines were created by right-clicking on a constraint and clicking "Vertical" while the yellow lines were created by right-clicking on a constraint and clicking "Horizontal". Constraints in an arbitrary direction are blue; none were used on this image.*

#### *B. Camera Raw Filter*

This is found under the *Filter>Camera Raw Filter* menu. Under the Geometry tab, next to "Upright", there are five icons. Try each one. If one produces acceptable results, you are done, and this is the easiest of all the methods. Otherwise, click on the fifth icon and draw constraints along the right most and left most edges which are to be vertical. Repeat on the top most and bottom most edges that are to be horizontal.

#### *A. Perspective Warp*

Find this tool under the *Edit>Perspective Warp* menu. The simplest way to use this method is to drag the tool from the upper left to lower right corner and then use the handles to adjust the grid until it lines up with the lines that are supposed to be horizontal or vertical in the primary plane of the subject. Then change from "layout" mode to "warp" mode. You can drag any corner of the grid to change the amount of distortion. Alternatively, if you right-click on a grid edge that is closest to being vertical, it will be forced to be vertical. Right-clicking on a grid edge that is closest to horizontal will force it to be horizonal. This makes it one of the easiest tools to use.

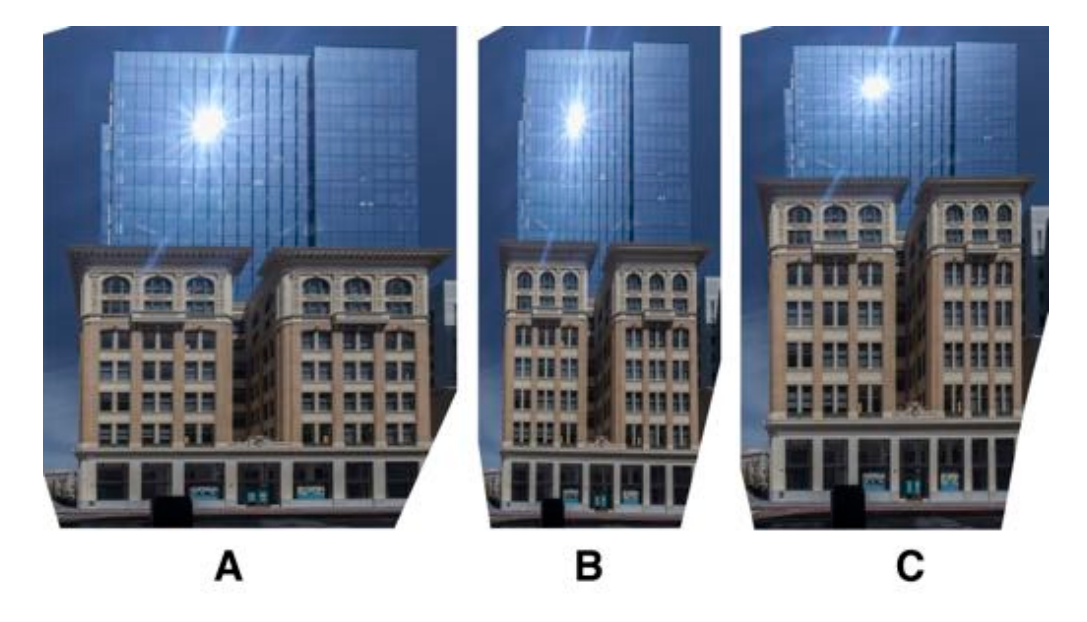

*Figure 5. Method comparison. (A) Edit Perspective, (B) Camera Raw Filter, and (C) Adaptive* 

### How do the results compare?

A comparison of the results of applying these methods to figure 2 is shown in figure 5. The results of the different methods can be strikingly different. Edit Perspective, Edit Distort, and Perspective Warp produce almost identical results. Camera Raw Filter and Perspective Crop seem to make the buildings taller and skinnier. Adaptive Wide Angle is in between. The relative heights of the two buildings are also different in the different methods.

### So why is Perspective Warp rated the best?

Perhaps the neatest thing about the Perspective Warp tool is that once you shift-click on an edge you can drag the corners and the image changes in a way that simulates how the scene would have appeared if you had changed your position when taking the shot.

But the true power of the *Perspective Warp* tool becomes apparent when the subject has two or three vanishing points and you want to control them independently. Another case where this tool is useful is when tight space requires one to use a wide-angle lens, but the exaggerated perspective

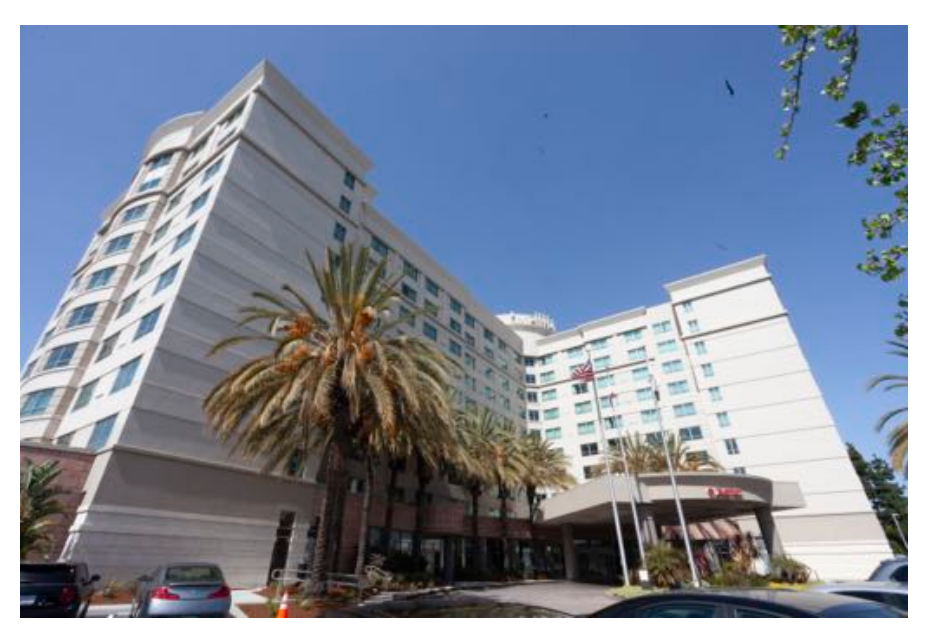

created in that situation is not desired.

Perspective Warp allows you to create separate grids for each of the planes in the subject. This will allow you to adjust each plane independently. Where planes connect, such as at the corner of a building, the edges of the grids will snap together, so that as each is adjusted, continuity across the edge is maintained. After switching from layout to warp mode, you can adjust the perspective by dragging any of the corners of the grids. Or you can shift-click on a grid edge to force it to be vertical or horizontal. If you drag a corner after shift-clicking, the

*Figure 6. Original Image showing 3 vanishing points and excessive foreshortening of the center wall cause by being close to the nearest corner and using a 19mm lens to capture the entire building.*

edge will maintain its orientation. This allows you to change the amount of apparent foreshortening

caused by perspective. These capabilities make this method fast, effective, and flexible.

Figure 6 is an example of a photograph taken with a wide-angle (19mm) lens and has three vanishing points. Since we want to maintain the three-dimensional character of the building, we only want to eliminate the vertical vanishing point. Most of the methods described above will produce results similar to the screen shot of the

*Edit>Transform>Distort* tool shown in figure 7. The closest, windowless, portion of the center wall is unrealistically large owing to the use of a wide-angle lens.

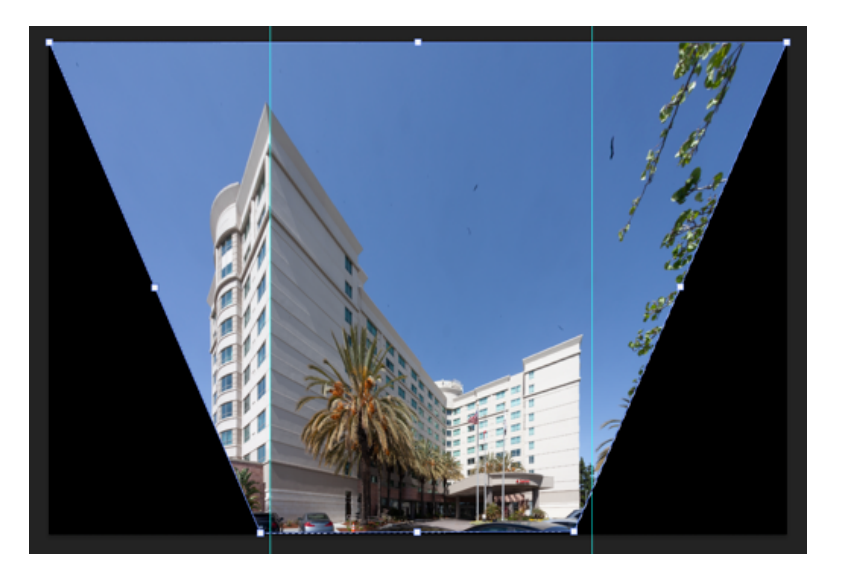

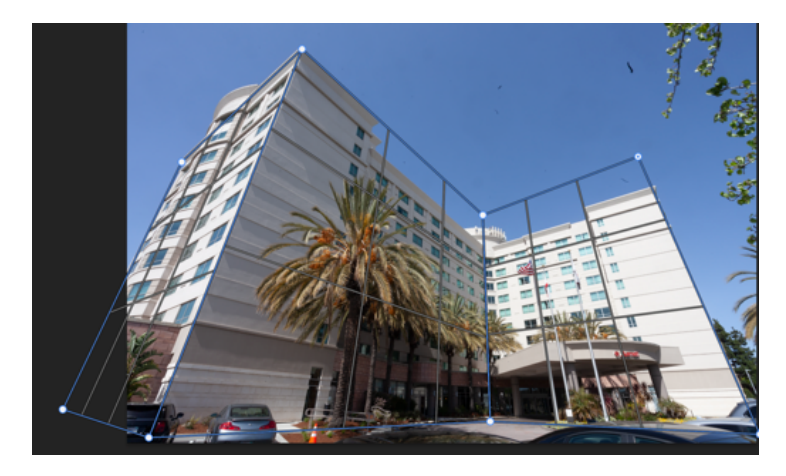

reduced to more acceptable proportions. *Figure 8. Perspective Warp in Layout Mode with* 

In preparation for using Perspective Warp three grids are established corresponding to the 3 building walls in the image, as shown in figure 8. After switching to warp mode and right-clicking on the vertical edged of the grids, figure 9 is obtained. Unfortunately, as before, the closest, windowless section of the center wall is still too large. And the left wall of the building has disappeared altogether! No problem. Drag the top left corner of the grid down and to the right and figure 10 is obtained – the left wall is revealed, and the closest,

windowless segment of the center wall is

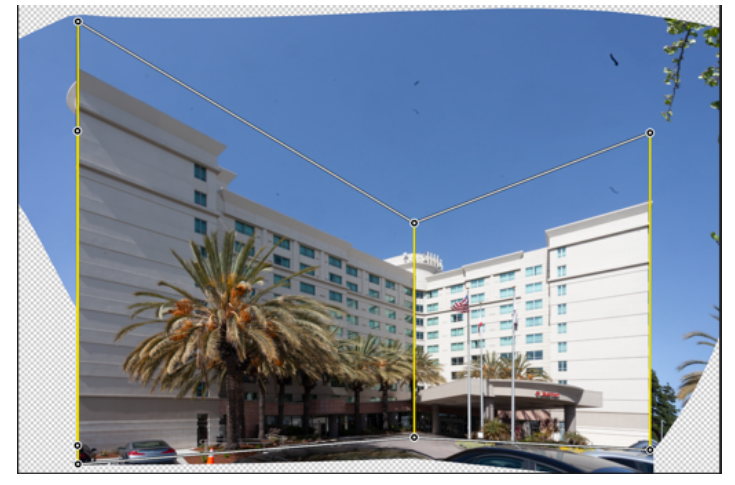

*Figure 9. Perspective Warp in Warp Mode with shift-click used to make vertical corrections only. Shift-click turns the lines from white to yellow.*

The Perspective Warp tool has a weakness, and this manifests when you cannot define a grid that encompasses an entire plane with a given vanishing point without including parts of the subject which have a different vanishing point. An example is shown in figure 11 where the problem area is outlined in red. If the warp is applied to this grid, the area inside the red line will not match up with the corresponding parts outside the red line. Under these circumstances the Perspective Warp and Edit>Transform>Distort produce similar results. The interface is quite different, however, and you may prefer one over the other. You can see both tools in action is this video: [https://](https://youtu.be/KcizDzNKEDo) [youtu.be/KcizDzNKEDo](https://youtu.be/KcizDzNKEDo).

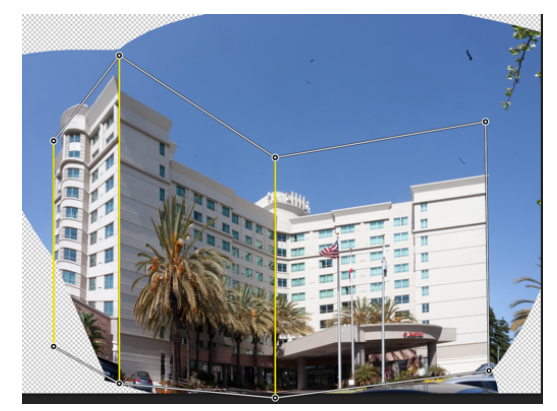

*Figure 10. Perspective Warp in Warp Mode after the nearest vertical grid edge was dragged down and to the right to reduce foreshortening of the center wall. The left-most face of the building was also revealed*

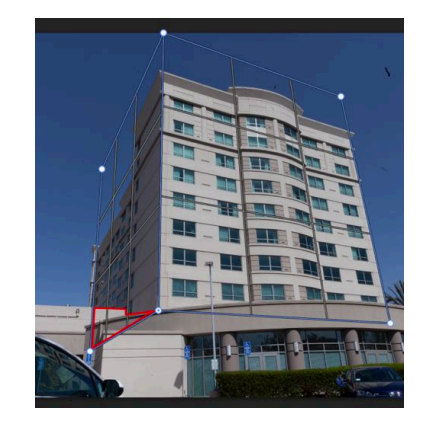

*Figure 11. A case where an area of the subject with a one vanishing point, outlined in red, intrudes into a plane with a different vanishing point. There is no way of creating a grid that encompasses the entire side wall of the building without including part of the lower wing on the left. After applying warp, the part outlined in red will be distorted to match the side wall and will no longer align with rest of the wing of the building of which it is a part.*

### Some closing words

There is some irony that in the art of photography we devote so much effort to eliminating vanishing points when the discovery of how to include them was a major improvement in other 2-D art forms. It is generally accepted that Filippo Brunelleschi introduced this concept between 1415 and 1420, but his work is now lost. The earliest extant work incorporating a consistent vanishing point, and therefore a realistic representation of a three-dimensional scene, is Masolino da Panicale's circa 1423 fresco *St. Peter Healing the Cripple and the Raising of Tabitha* shown in figure 12. The original is in the Brancacci Chapel or Cappella dei Brancacci in the Church of Santa Maria del Carmine in Florence.

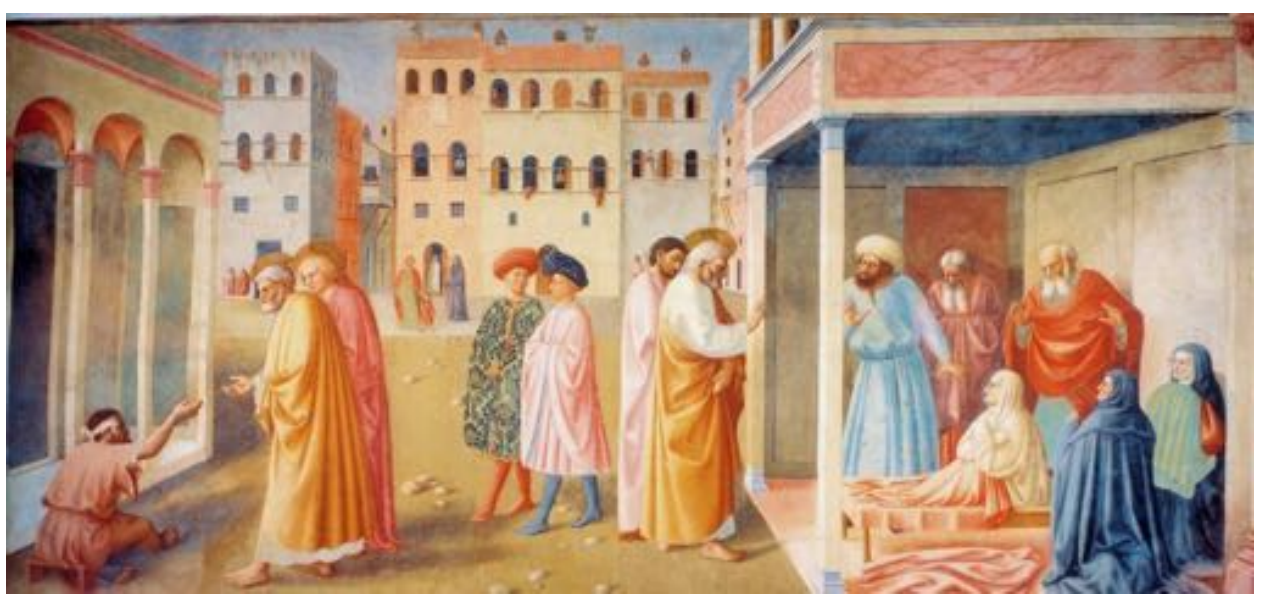

*Figure 12. Masolino da Panicale's St. Peter Healing a Cripple and the Raising of Tabitha (c. 1423), the earliest extant artwork known to use a consistent vanishing point.*

I would be remiss if I did not point out that the tools that can be used to eliminate perspective distortion can also be used to *increase* it, or even add it where it does not exist. Perhaps this can be used to creative effect in one of your photos?

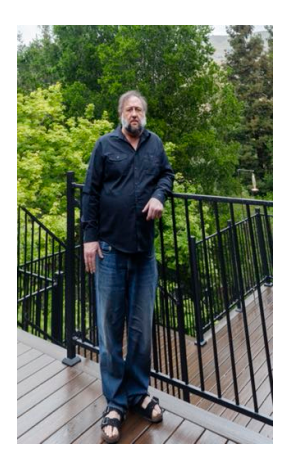

*Figure 13. The author after following the Adobe Miracle Diet.*

# **May Competition Results**

*Judge - Jim Harais*

# Pictorial Projected Basic

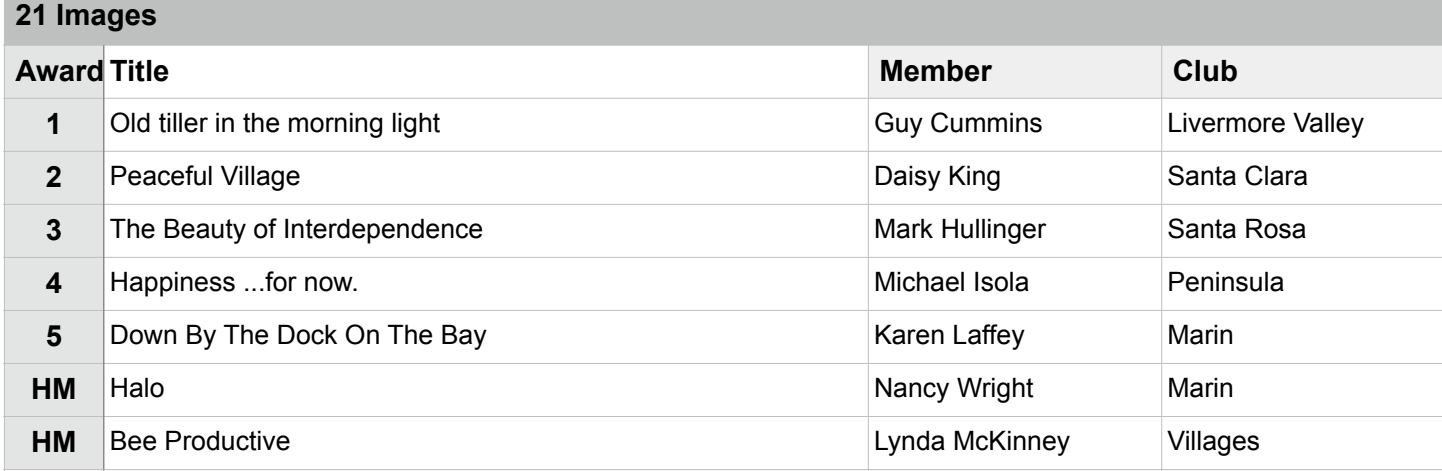

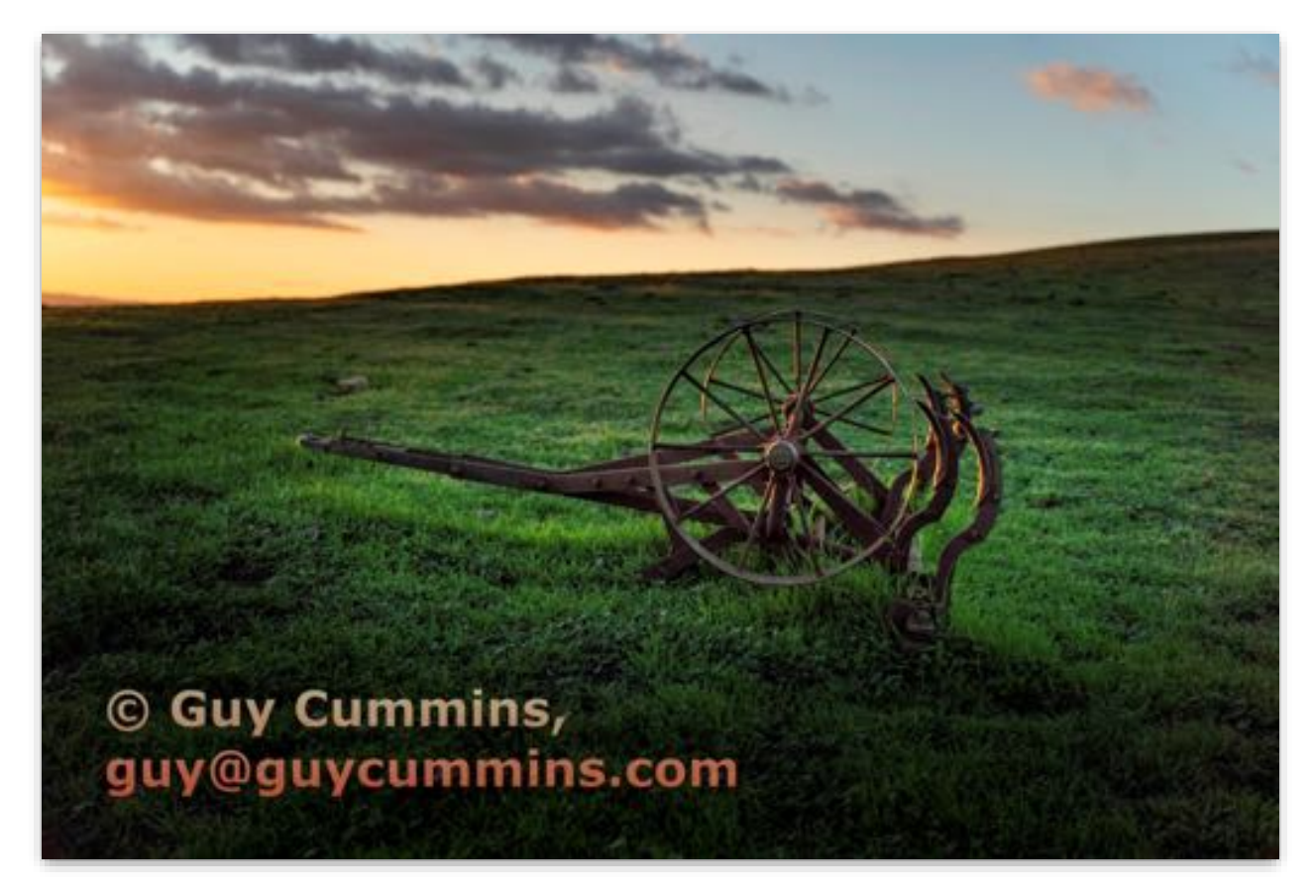

**Pictorial Projected - 1st Basic**

**Old tiller in the morning light Guy Cummins Livermore Valley Camera Club**

# Pictorial Projected Intermediate

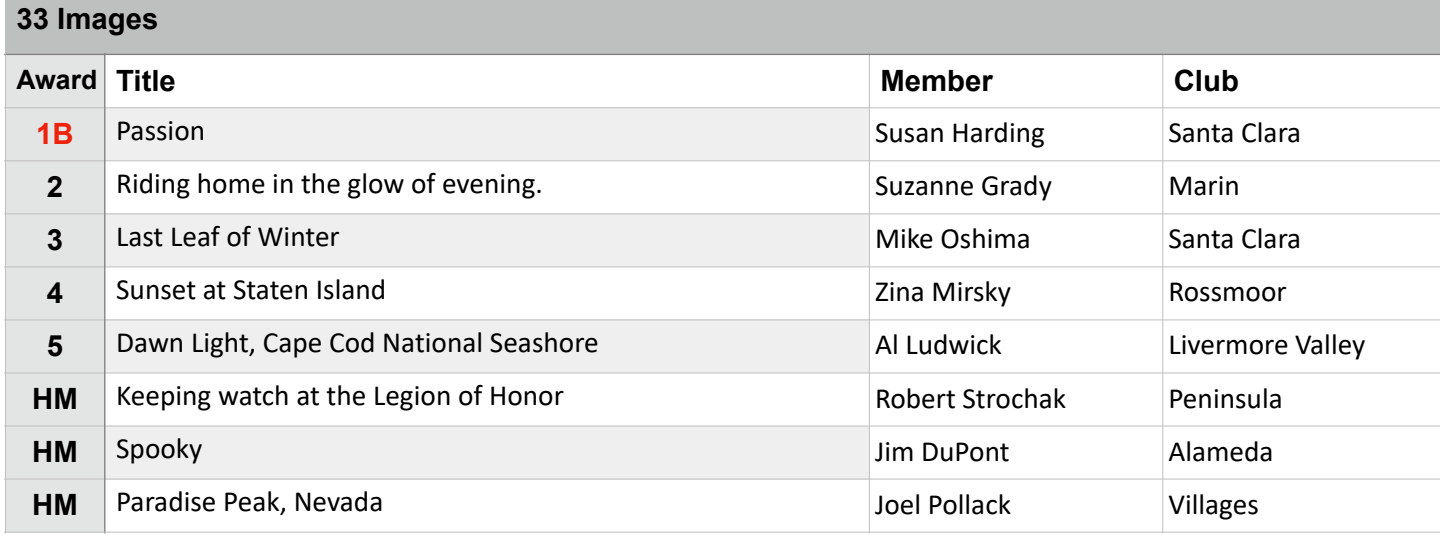

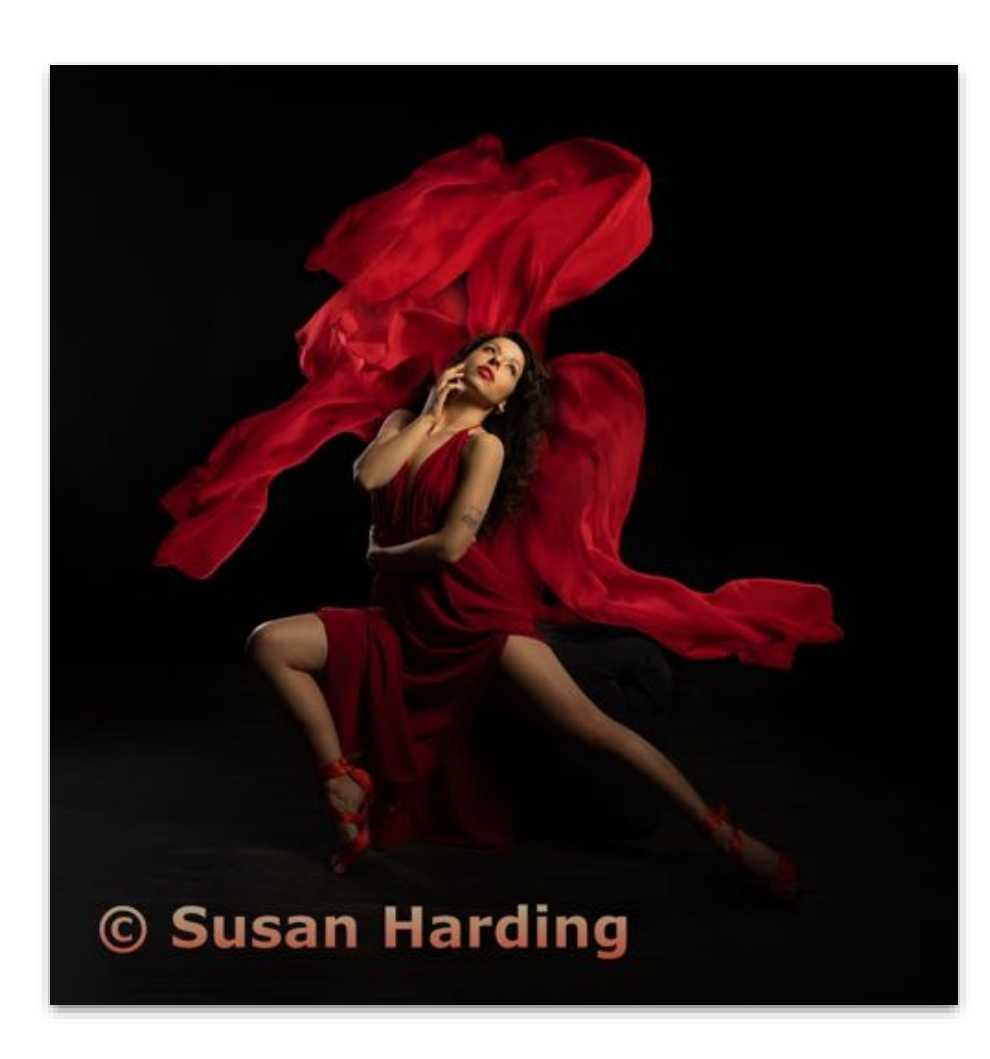

## **Best of Division - Pictorial Projected**

**Pictorial Projected - 1st Intermediate**

**Passion Susan Harding Santa Clara Camera Club**

# Pictorial Projected Advanced

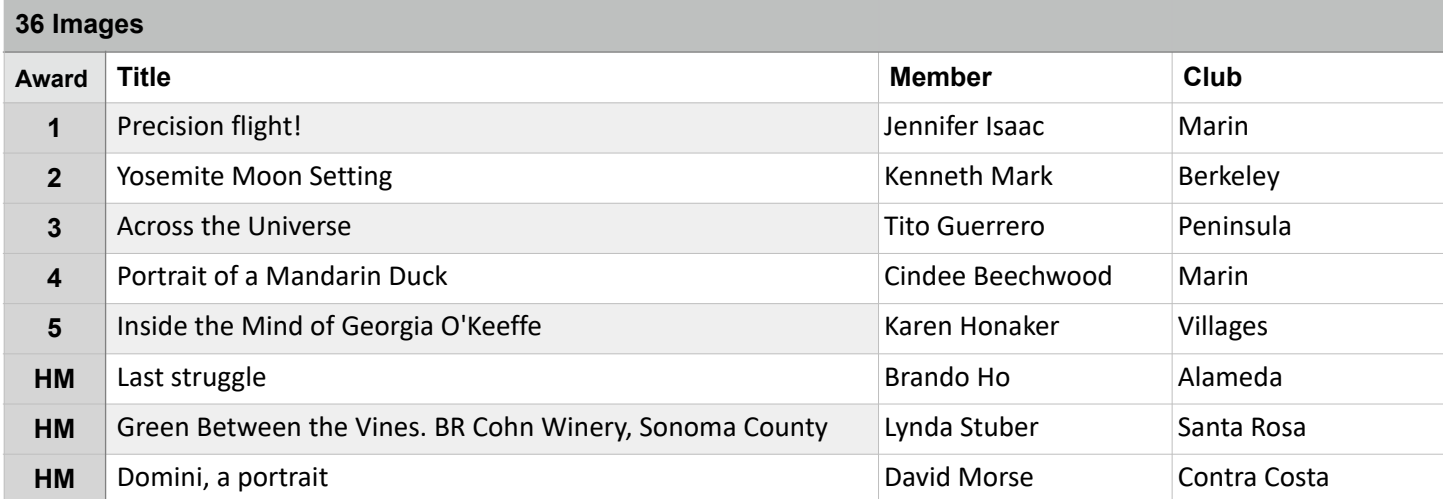

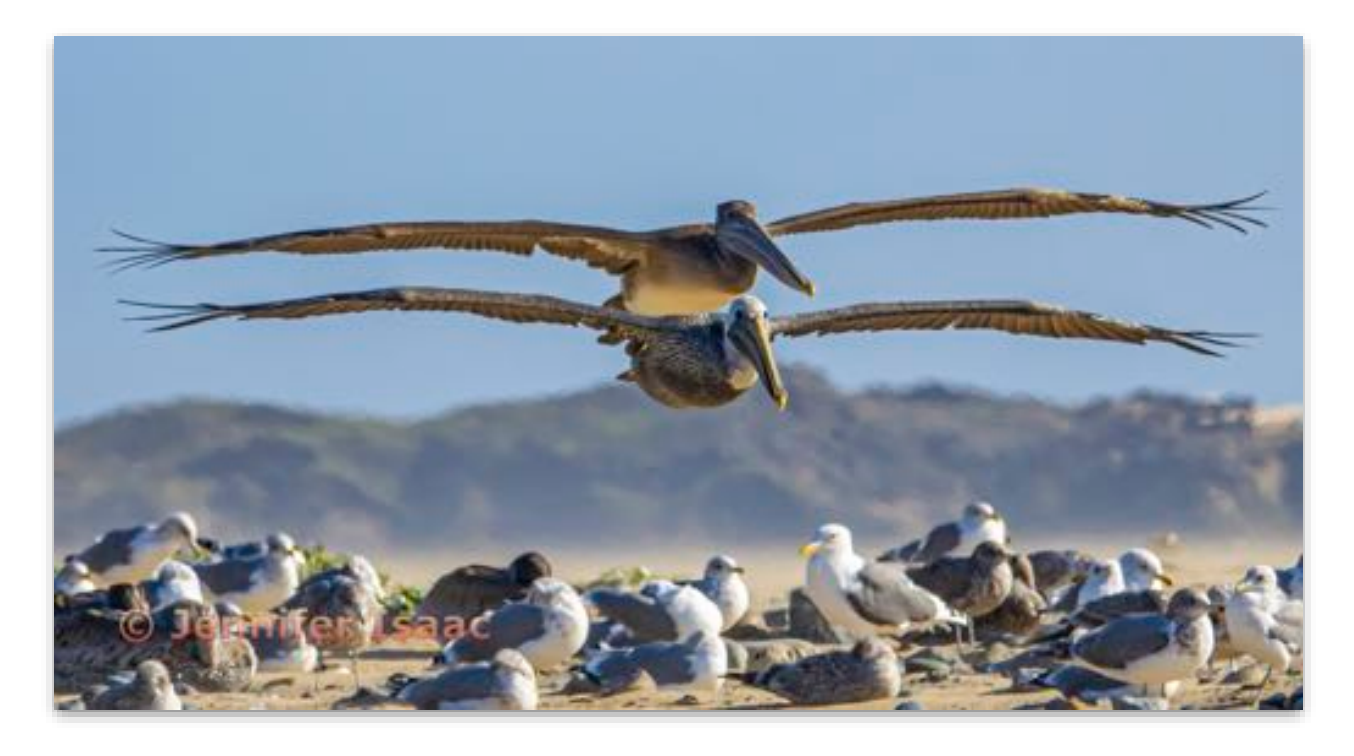

**Pictorial Projected - 1st Advanced**

**Precision flight! Jennifer Isaac Marin Photo Club**

# Pictorial Projected Masters

### **32 Images**

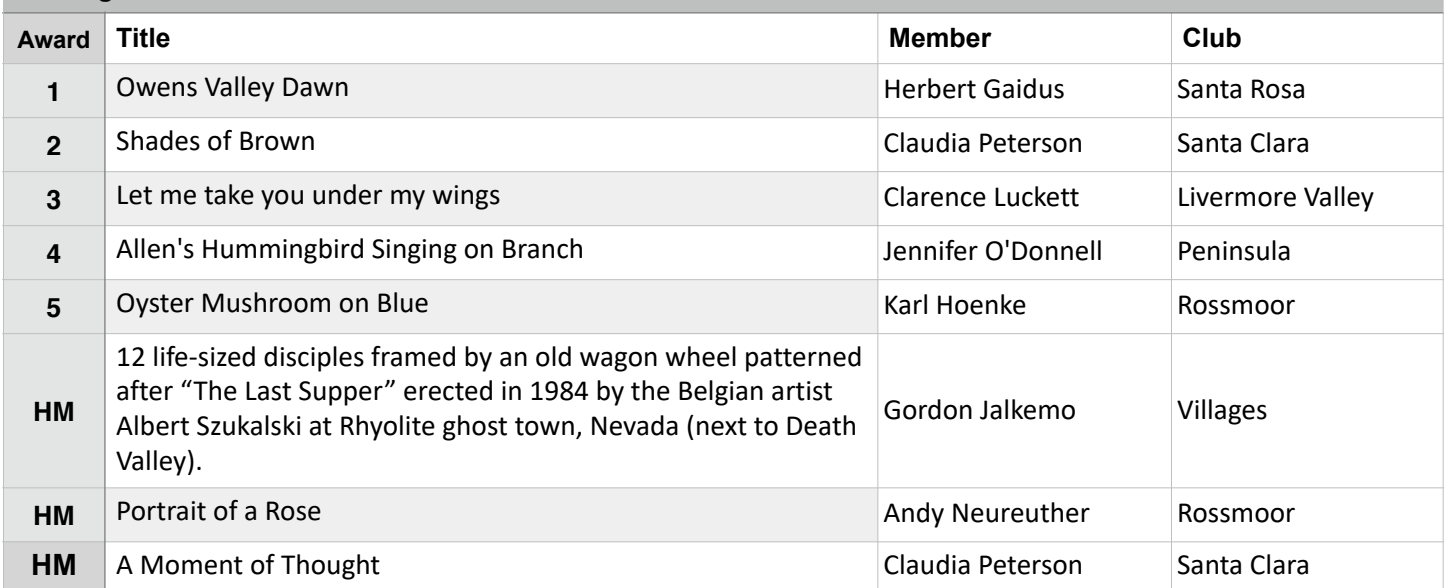

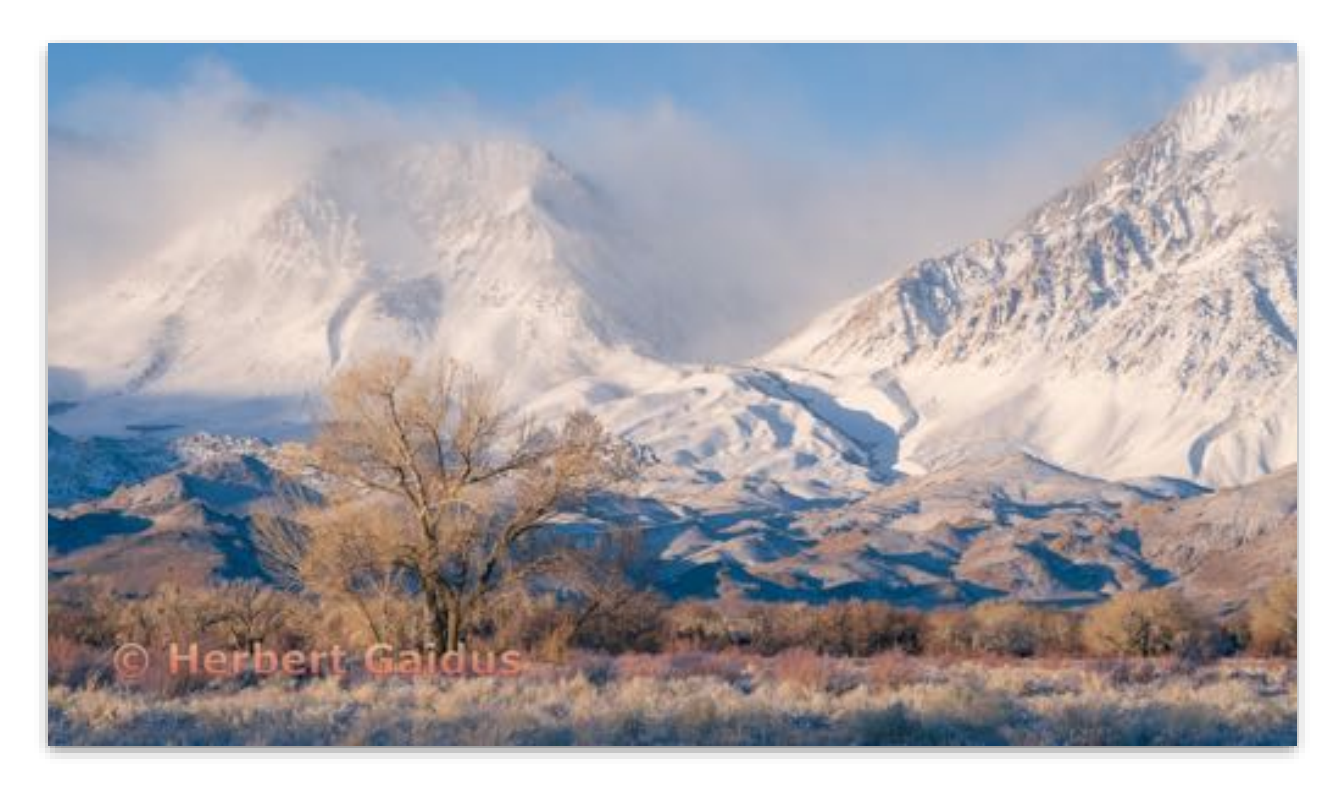

**Pictorial Projected - 1st Masters**

**Owens Valley Dawn Herbert Gaidus Santa Rosa Photographic Society**

# Creative Projected Basic

### **27 Images**

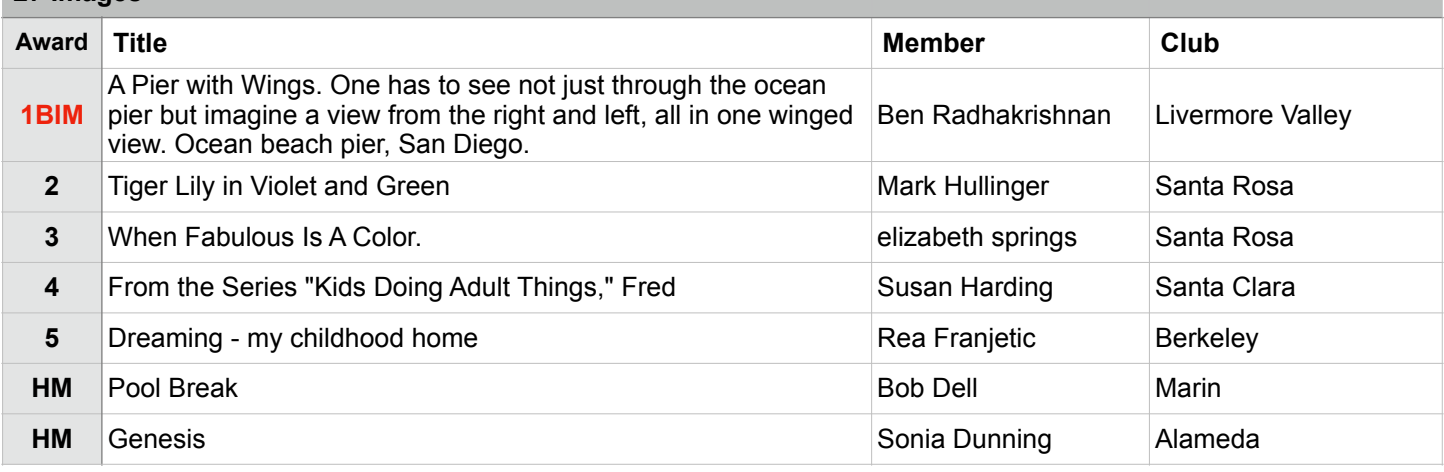

# **Image of the Month**

# **Best in Division - Creative Projected**

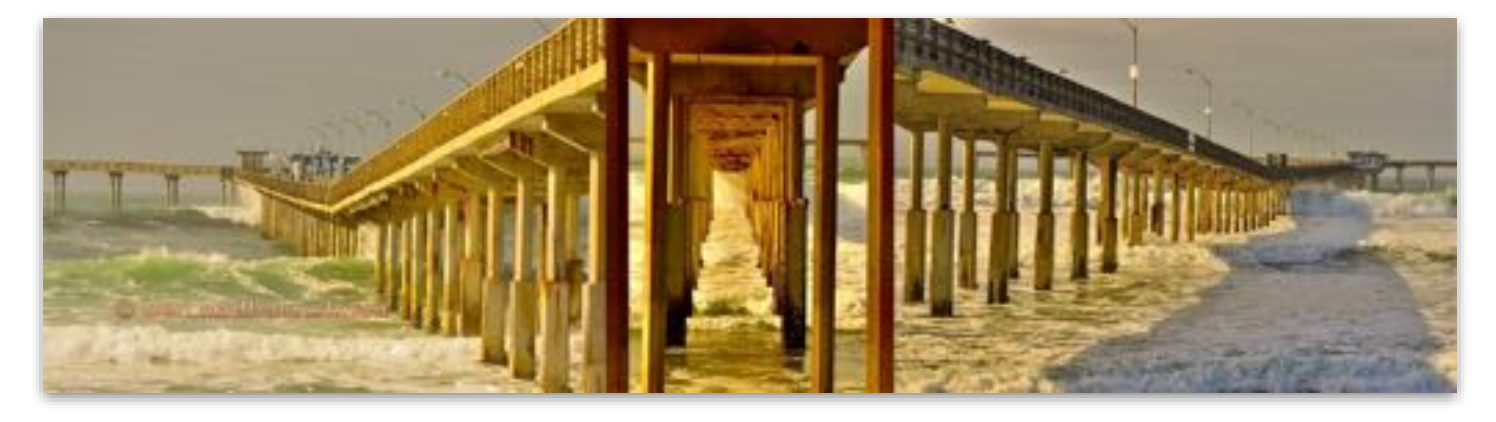

**Creative Projected - 1st Basic**

**A Pier with Wings. One has to see not just through the ocean pier but imagine a view from the right and left, all in one winged view. Ocean beach pier, San Diego. Ben Radhakrishnan Livermore Valley Camera Club**

# Creative Projected Intermediate

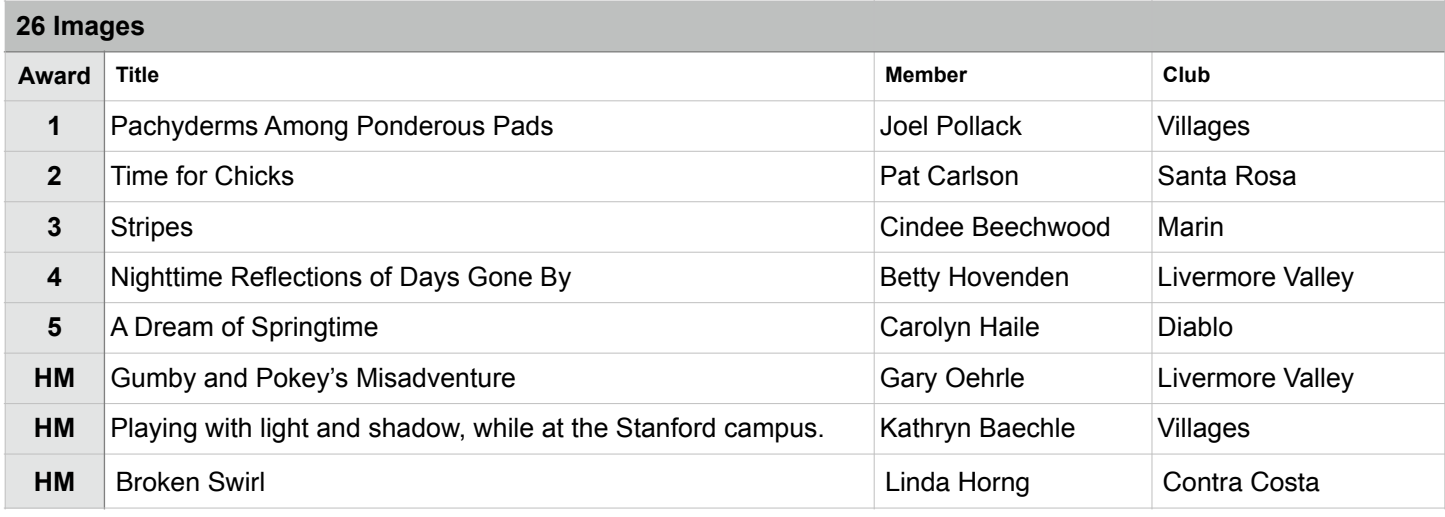

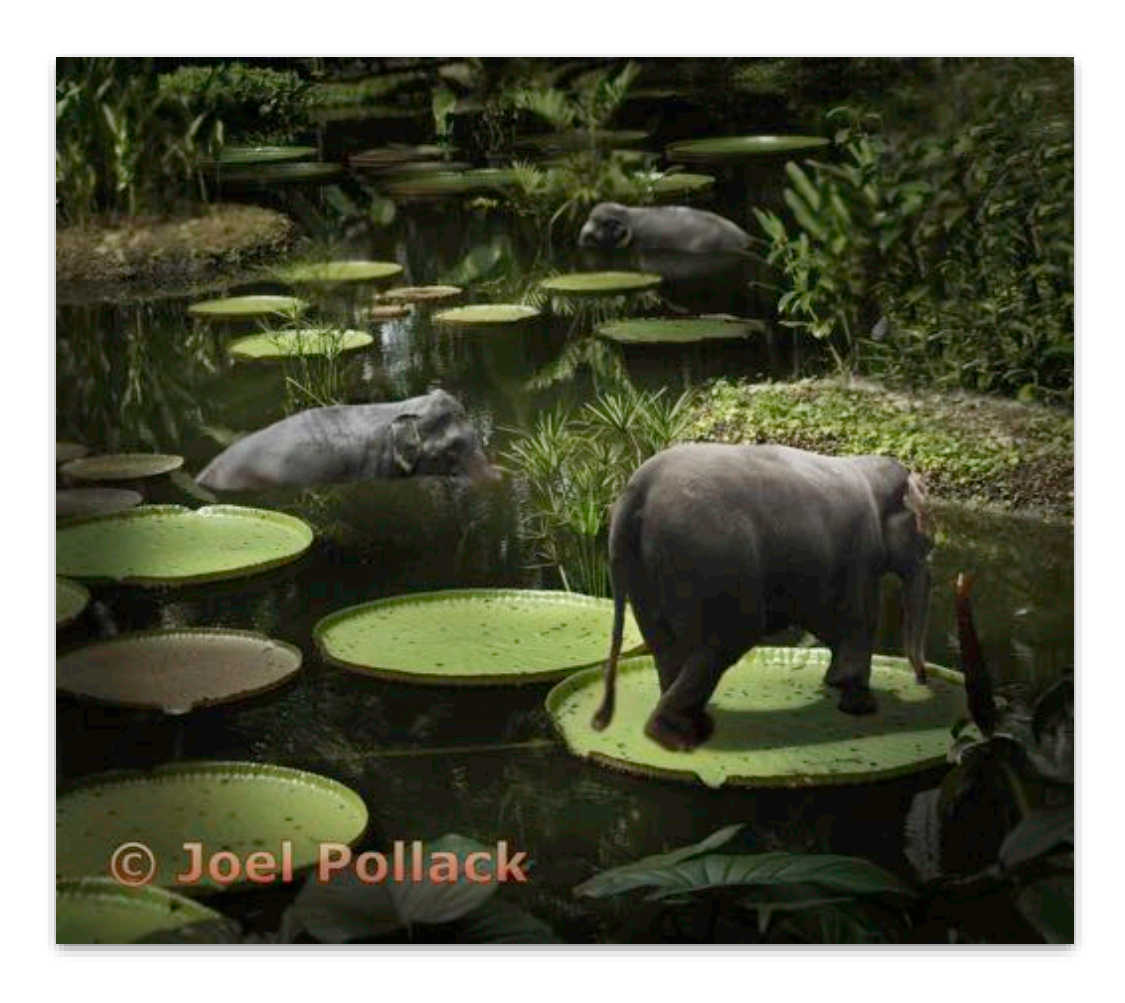

**Creative Projected - 1st Intermediate**

**Pachyderms Among Ponderous Pads Joel Pollack The Villages Camera Club**

# Creative Projected Advanced

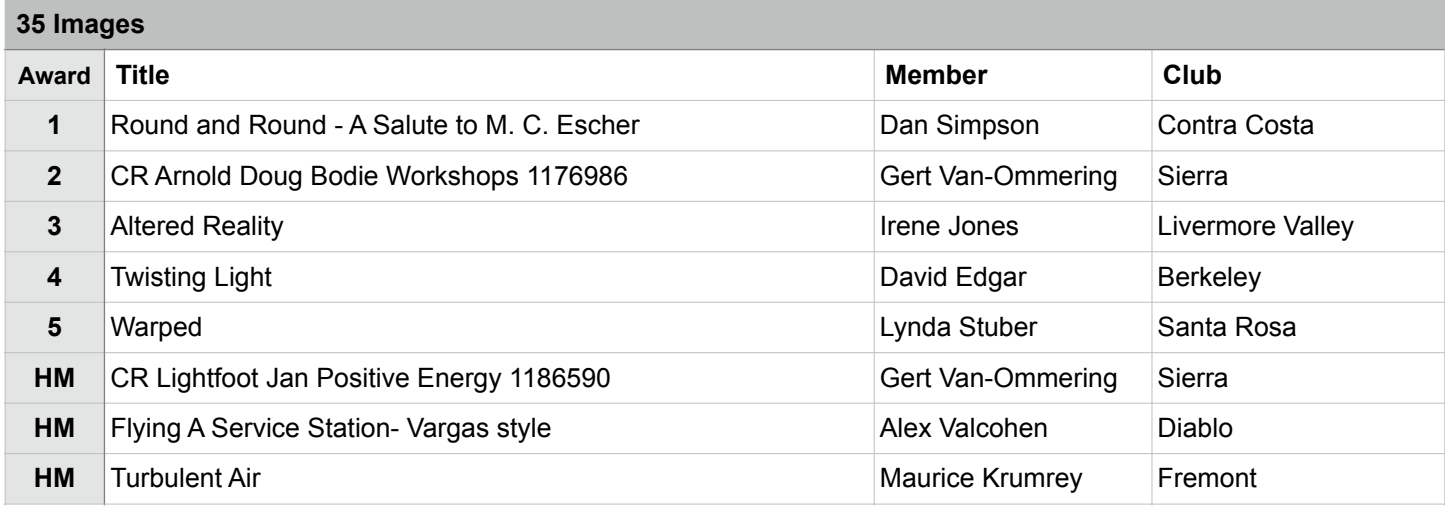

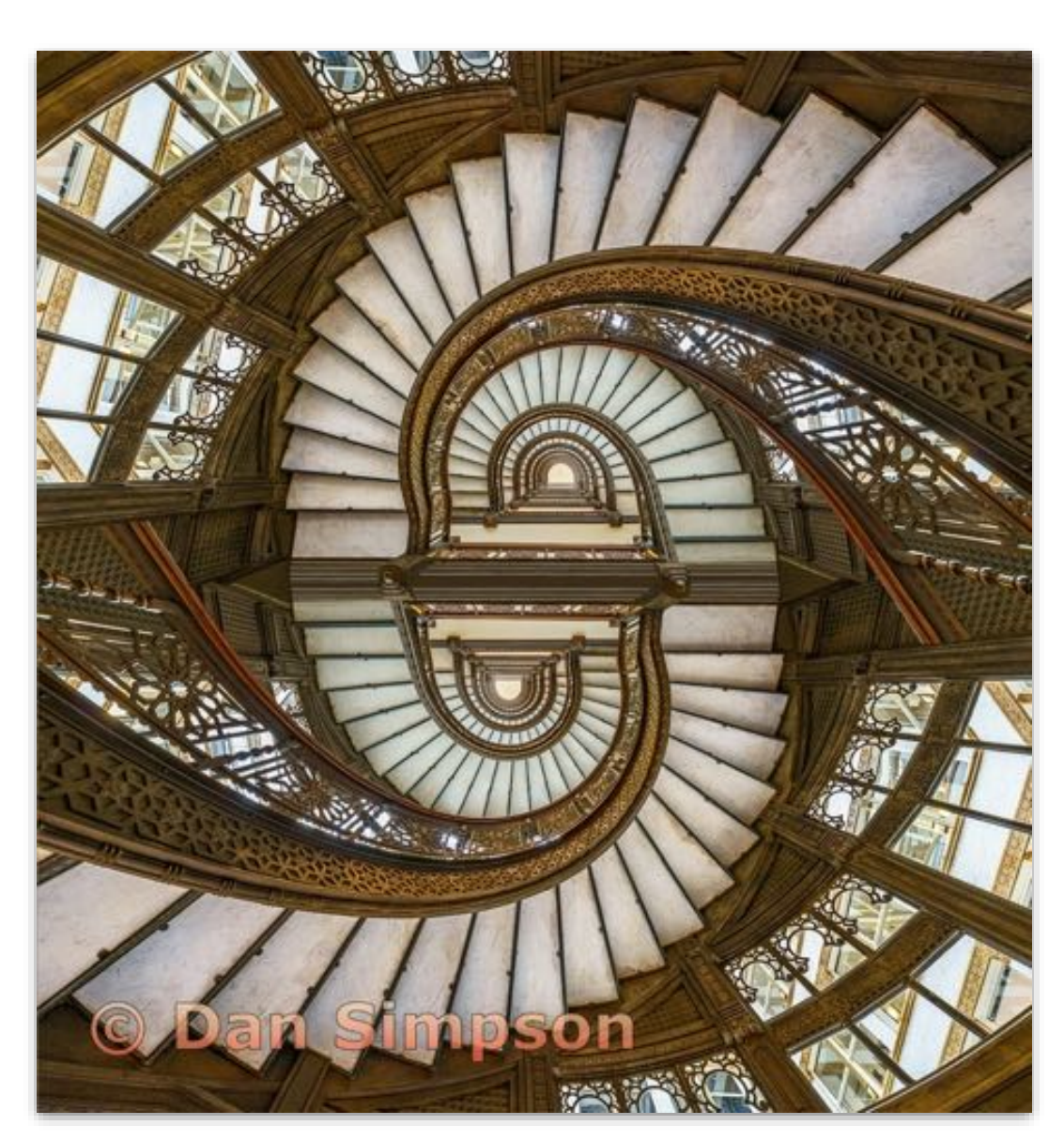

**Creative Projected - 1st Advanced**

**Round and Round - A Salute to M. C. Escher Dan Simpson Contra Costa Camera Club**

# Creative Projected Masters

### **32 Images**

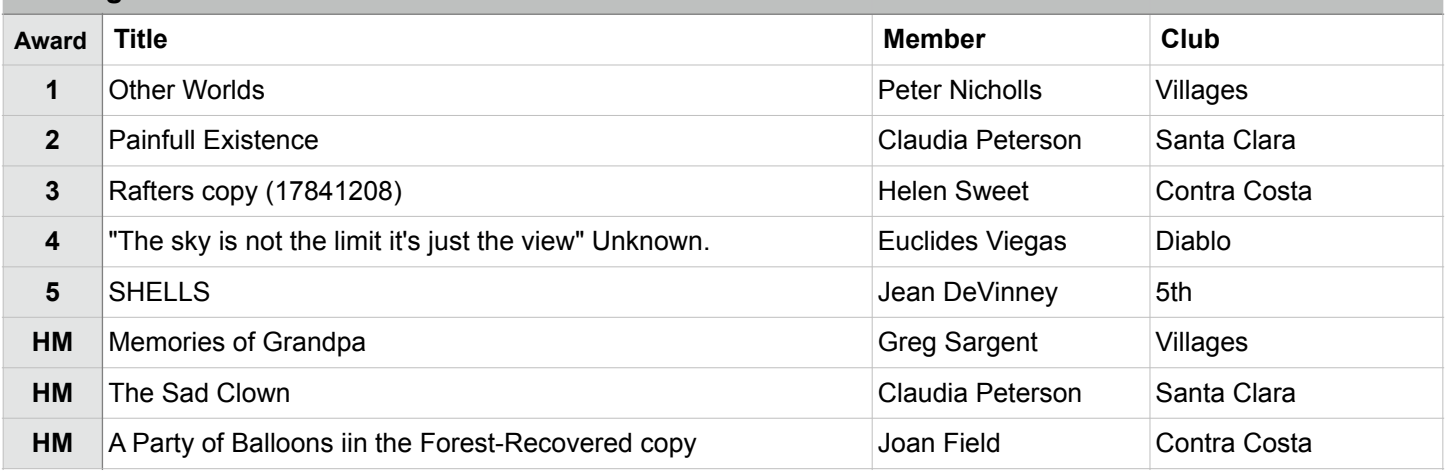

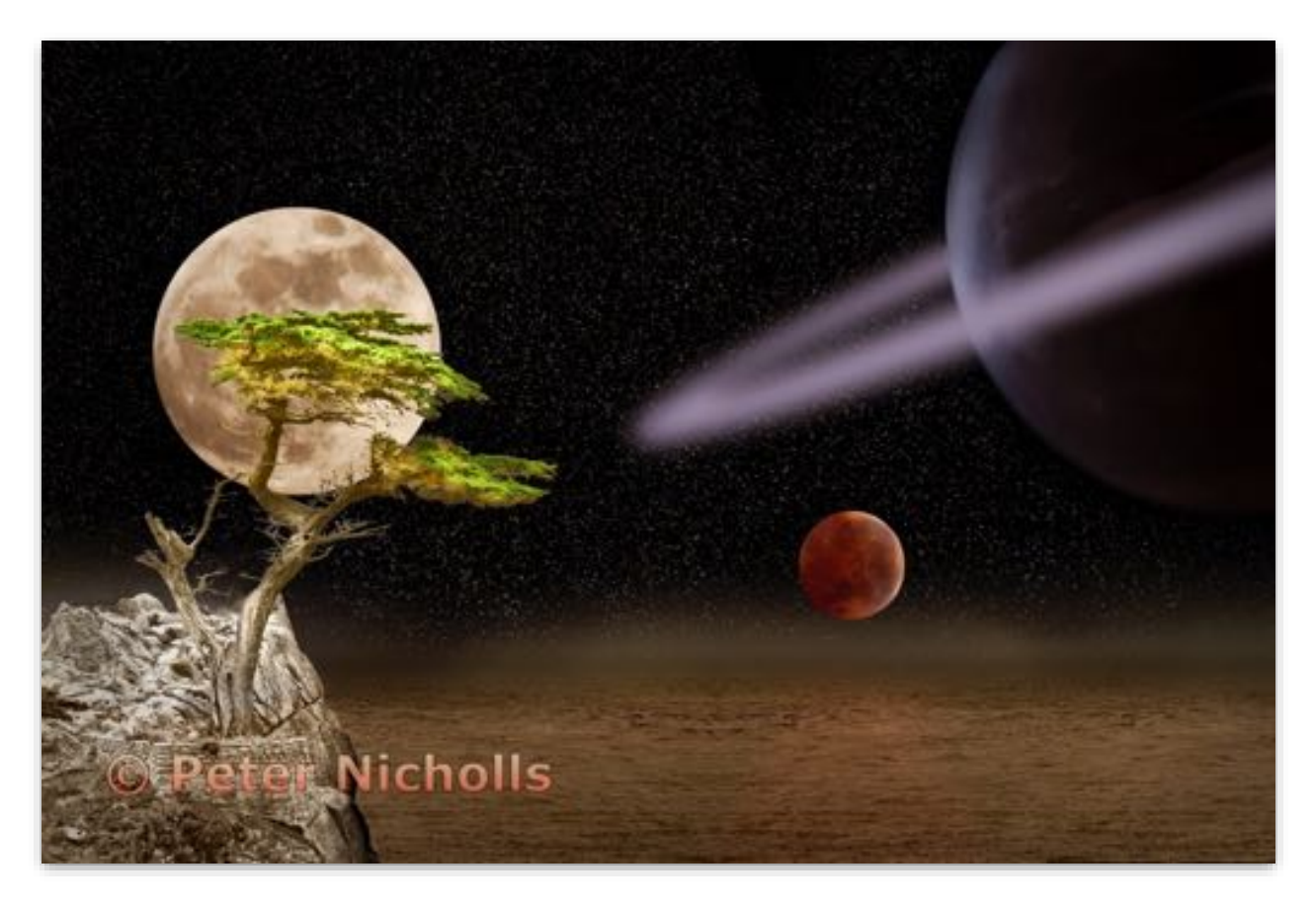

**Creative Projected - 1st Masters Other Worlds Peter Nicholls, BPSA, SPSA The Villages Camera Club**

# Journalism Projected Basic

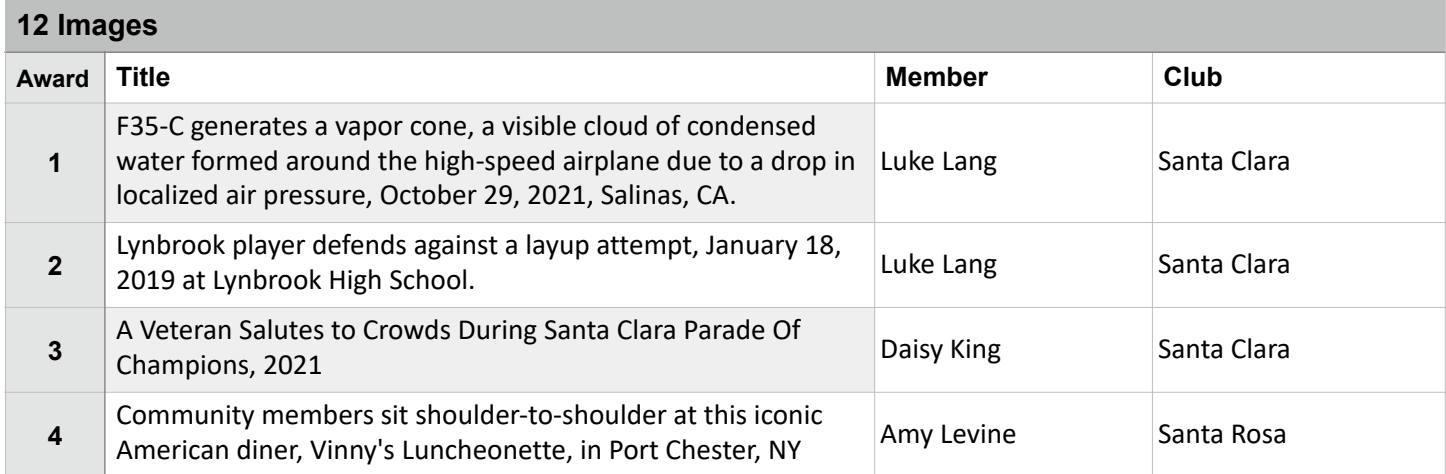

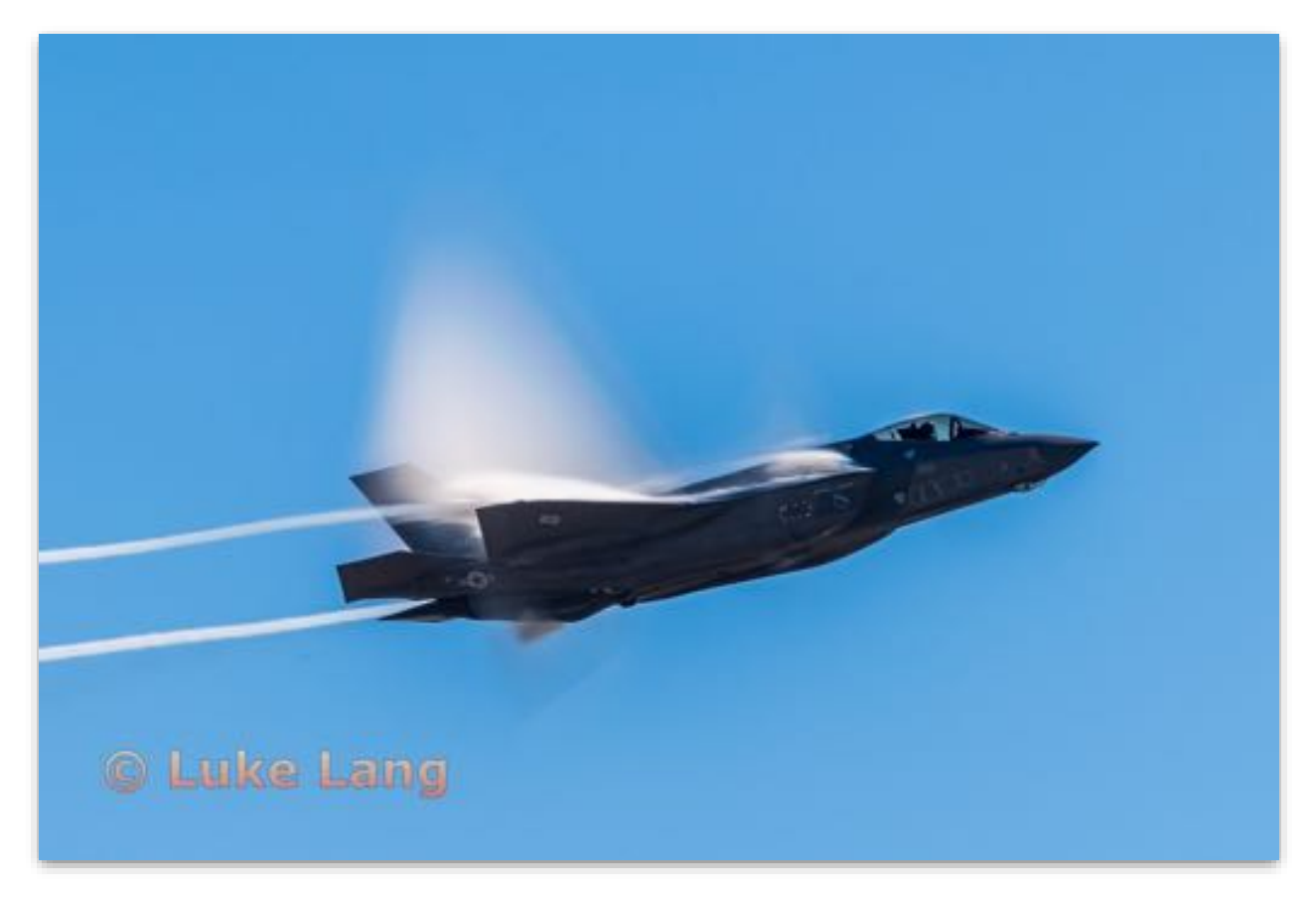

**Journalism Projected - 1st Basic**

**F35-C generates a vapor cone, a visible cloud of condensed water formed around the high-speed airplane due to a drop in localized air pressure, October 29, 2021, Salinas, CA. Luke Lang Santa Clara Photo Club**

# Journalism Projected Intermediate

### **27 Images**

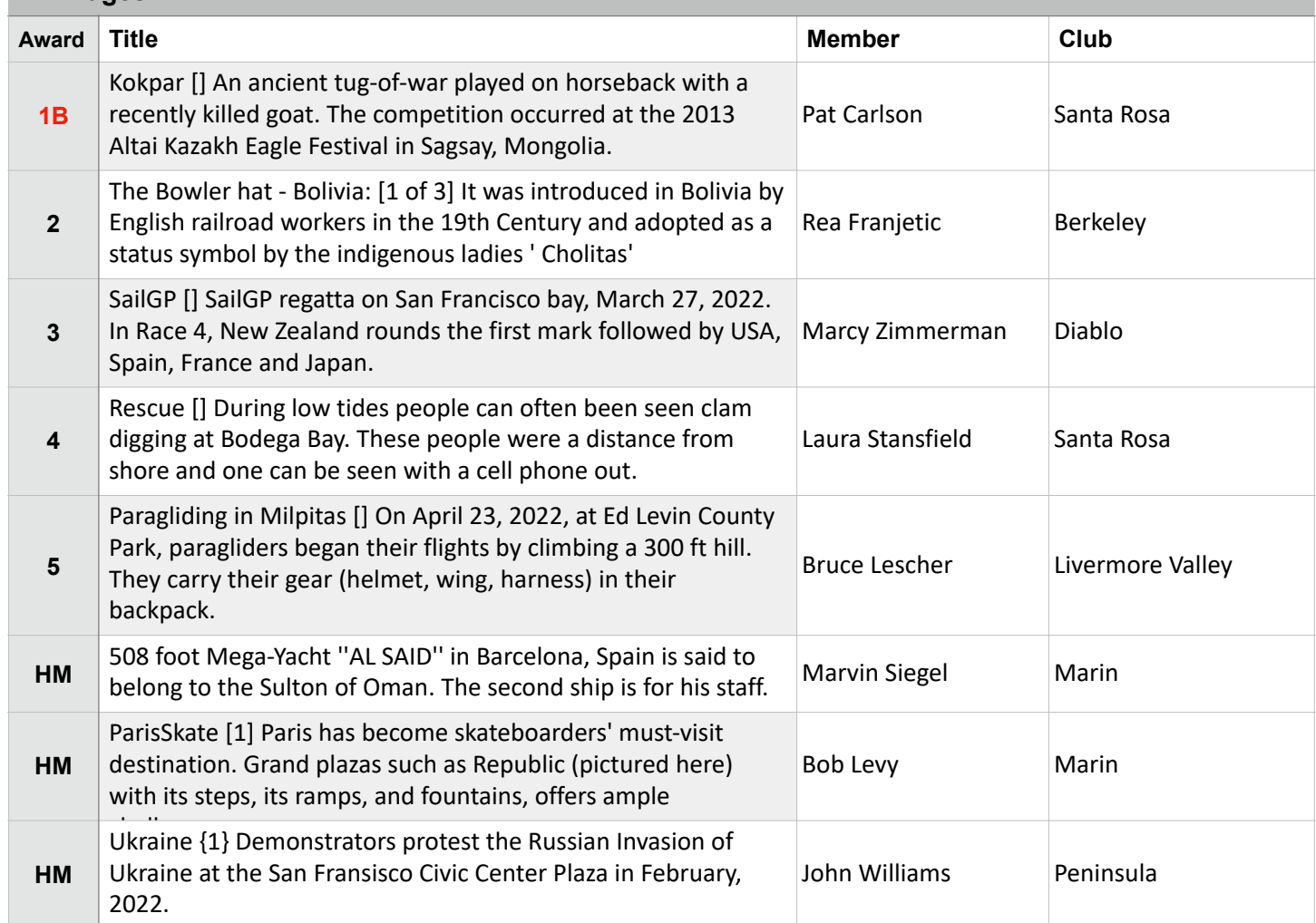

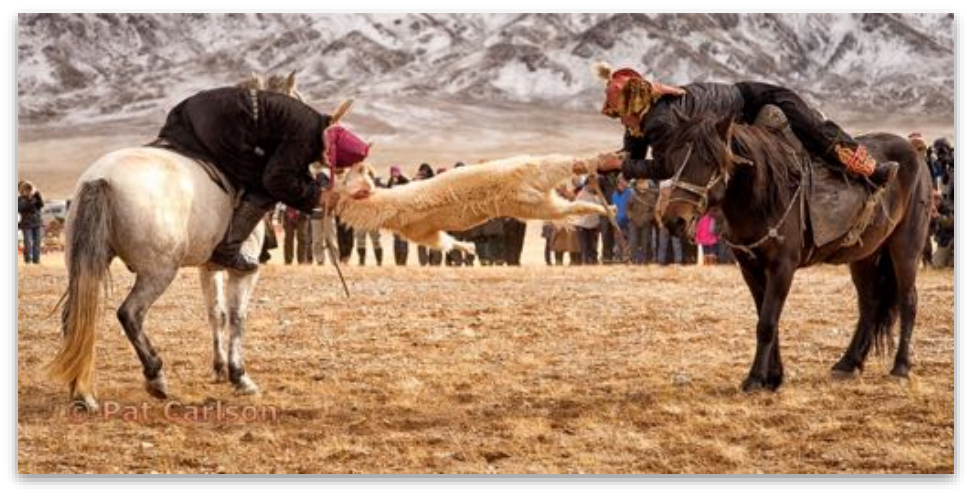

**Journalism Projected - 1st Intermediate**

**Kokpar Pat Carlson Santa Rosa Photographic Society**

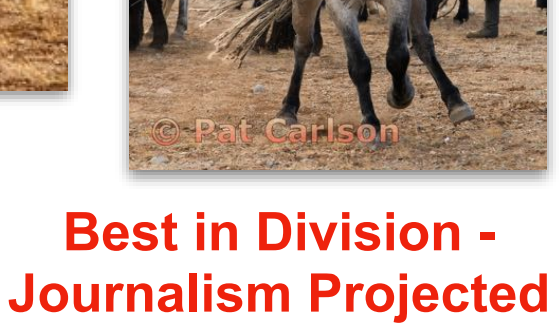

# Journalism Projected Advanced

### **28 Images**

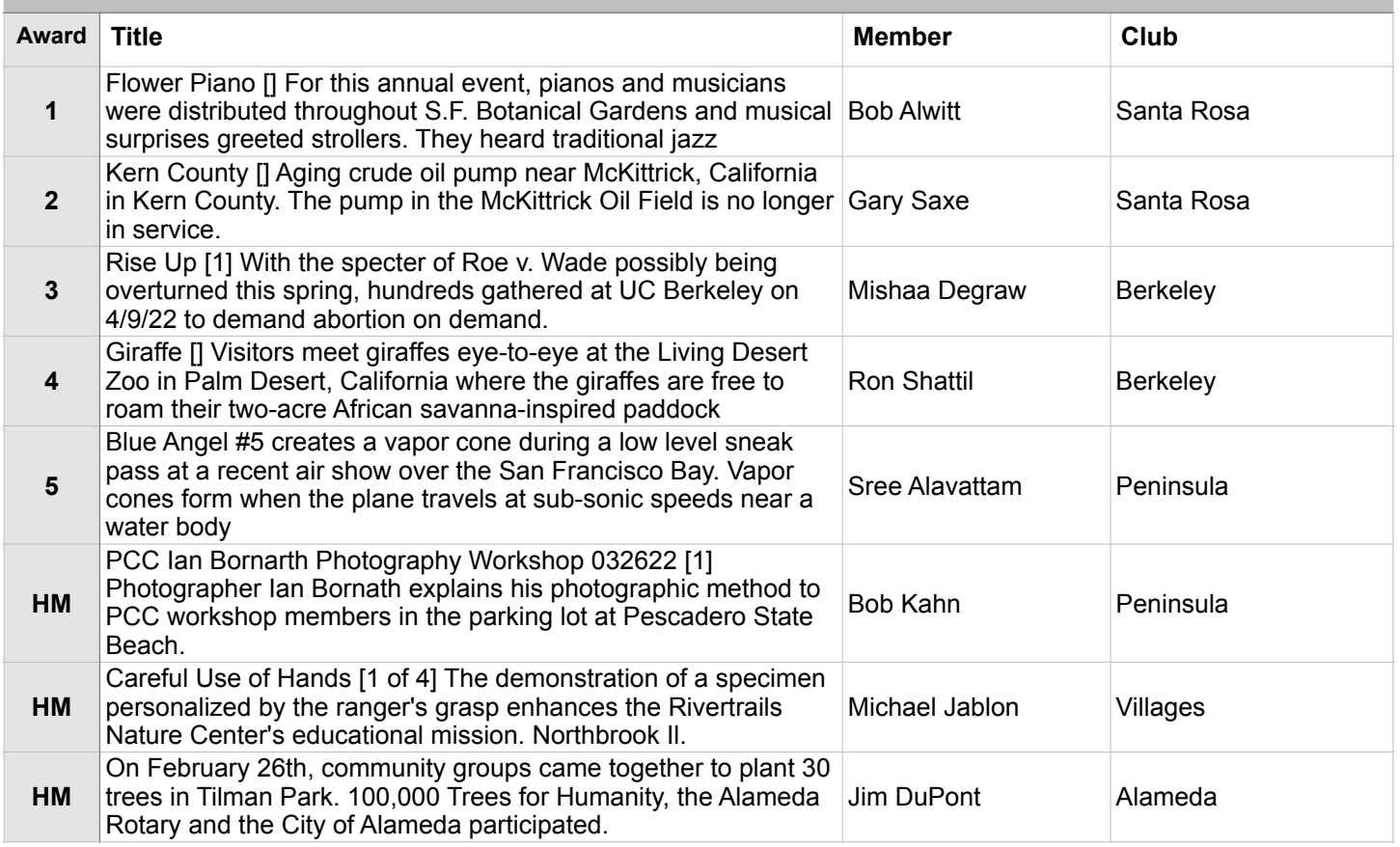

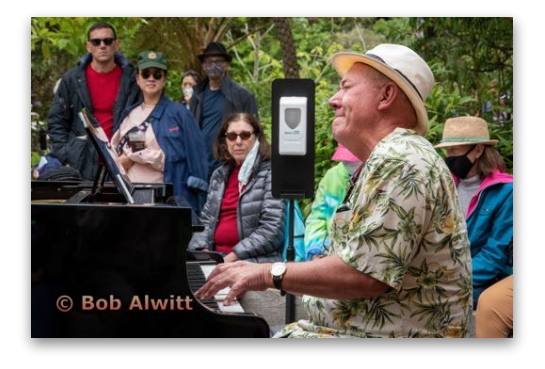

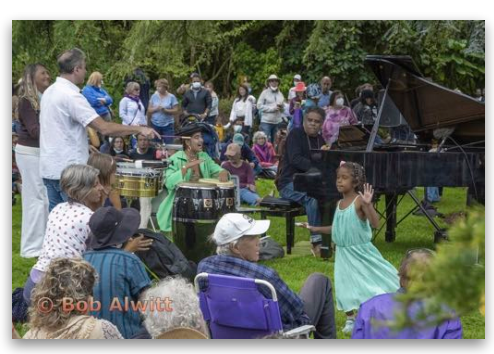

**Journalism Projected - 1st Advanced**

**Flower Piano Bob Alwitt Sant Rosa Photographic Society**

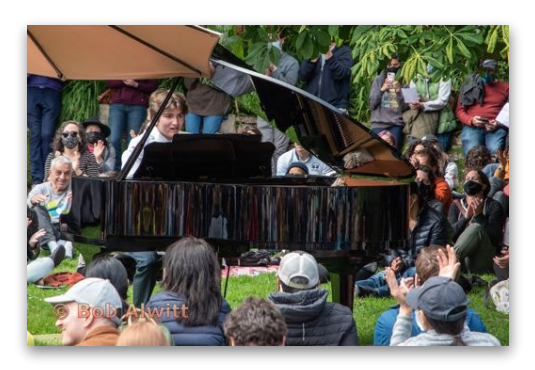

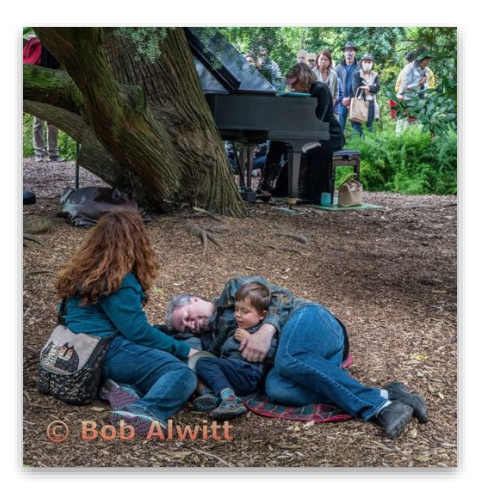

# Journalism Projected Masters

### **26 Images**

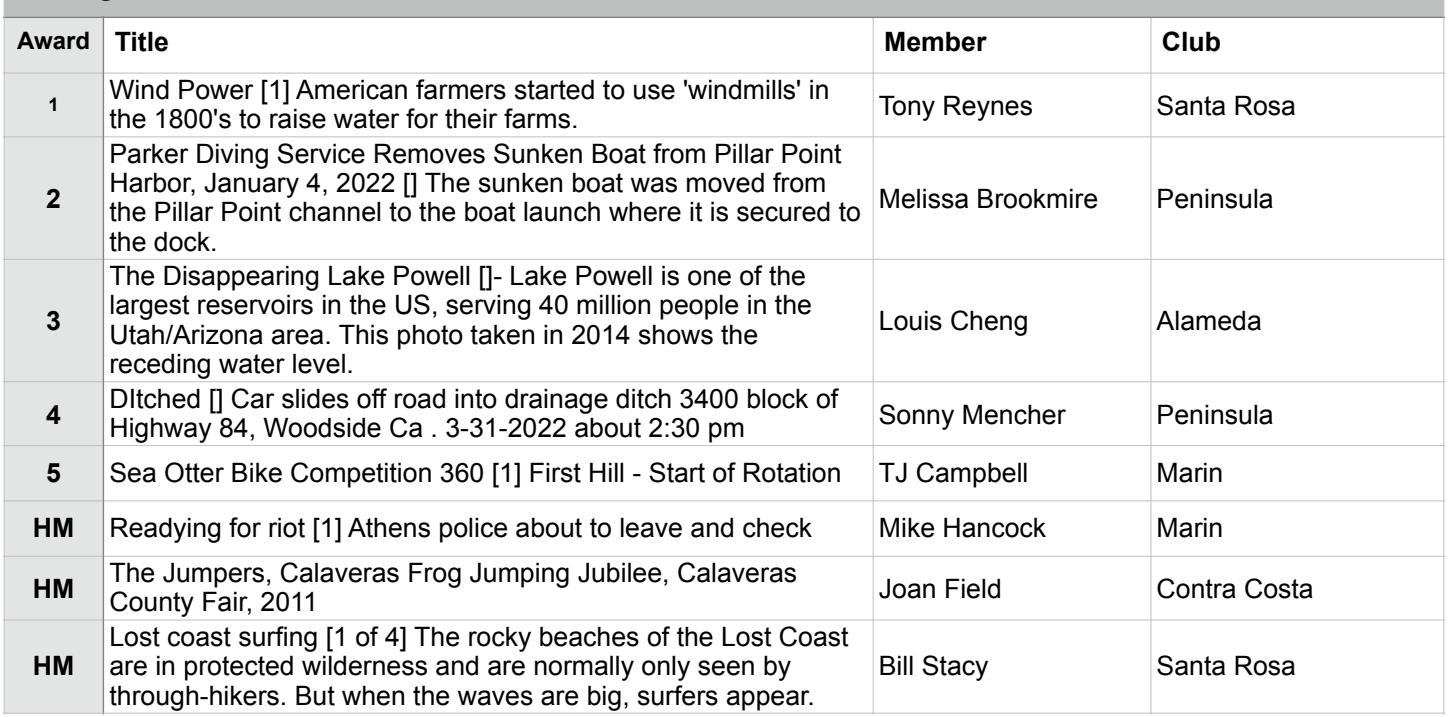

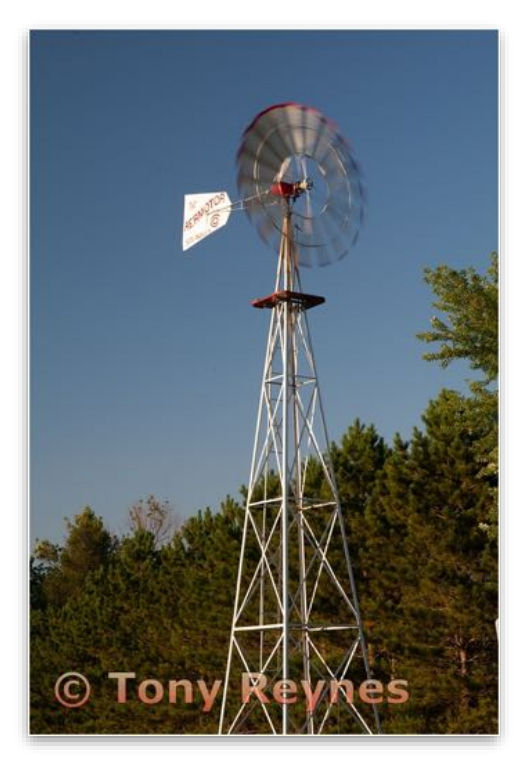

**Journalism Projected - 1st Masters**

**Wind Power Tony Reynes Santa Rosa Photographic Society**

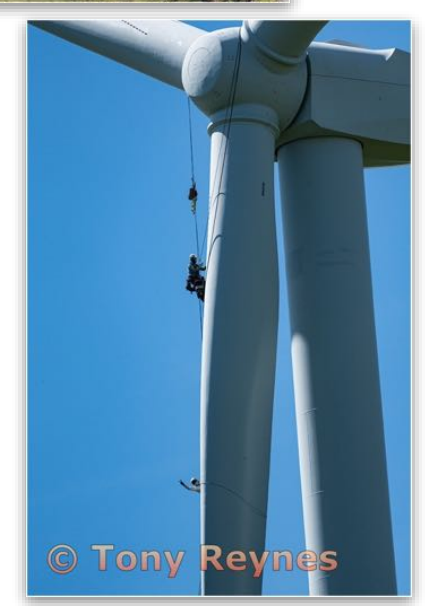

# Color Prints Basic

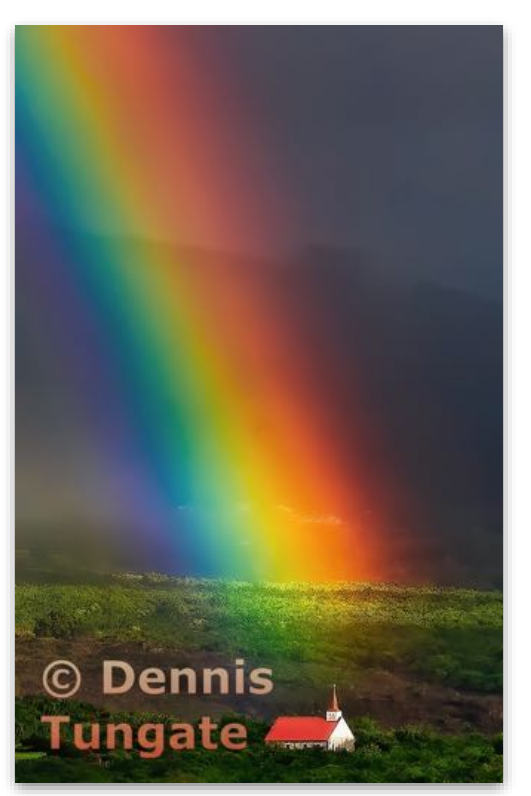

*Print Judge - Dan Katzman*

**Color Prints - 1st Basic**

**Rainbow and St. Benedict's Church, Big Island , Hawaii Dennis Tungate Livermore Valley Club**

Color Prints Intermediate

# **Print of the Month**

# **Best in Division - Color Prints**

**Color Prints - 1st Intermediate**

**Rain at the Grand Gary Oehrle, Fellow Livermore Valley Camera Club**

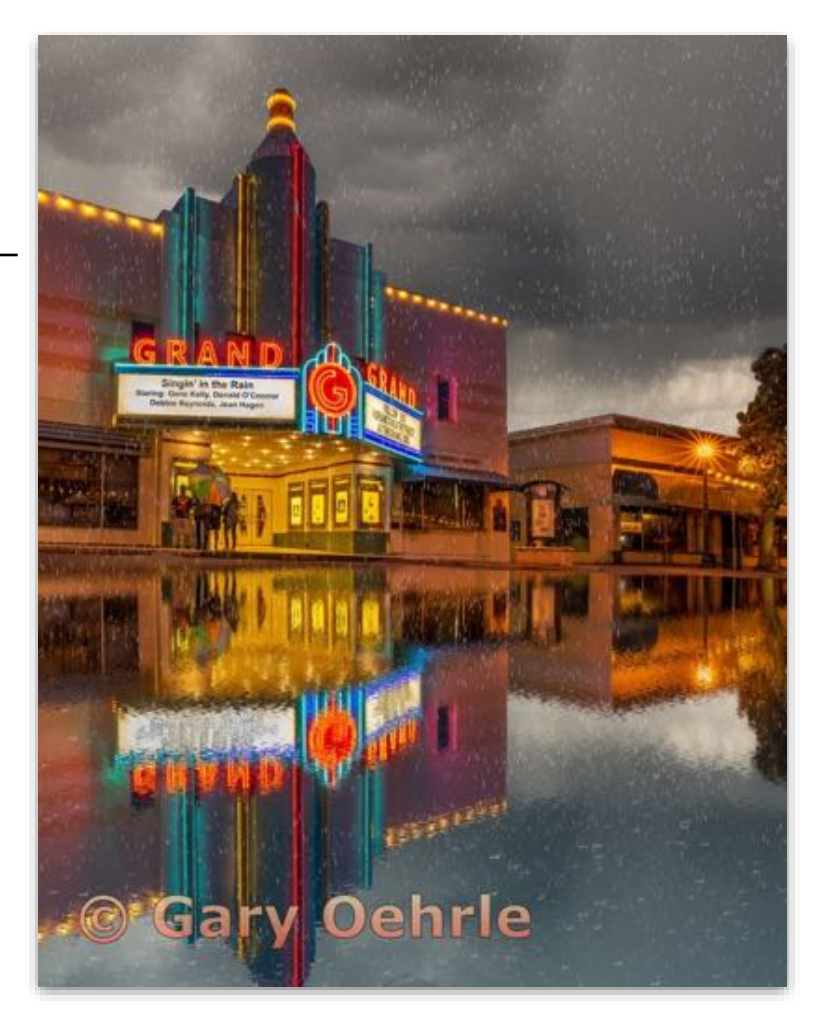

### Color Prints Intermediate

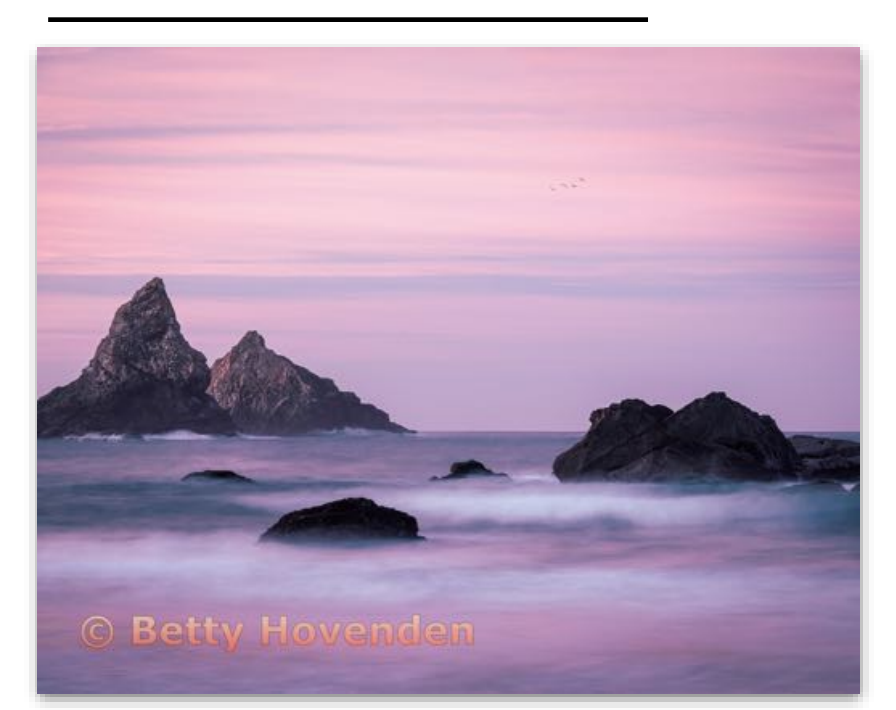

**Color Prints - 2nd Intermediate**

**Rosy Sunrise Betty Hovenden Livermore Valley Camera Club**

## Color Prints Advanced

**Color Prints - 1st Advanced**

**Yellow jackets feasting on spoiled grapes Richard Finn Livermore Valley Camera Club**

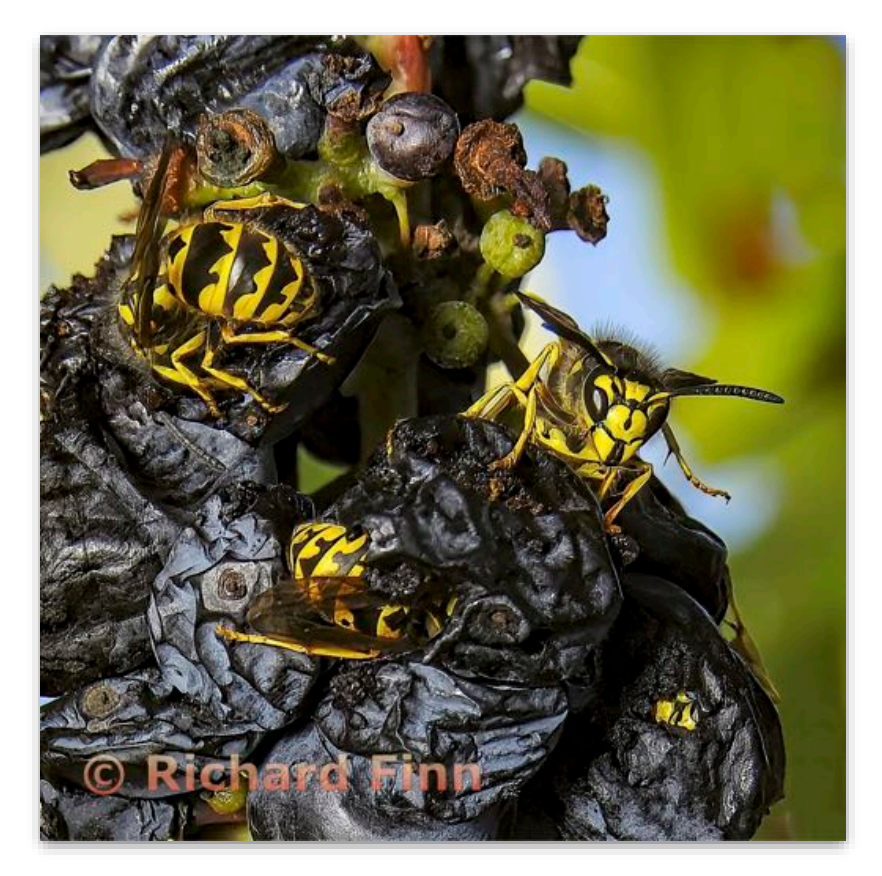

## Color Prints Advanced

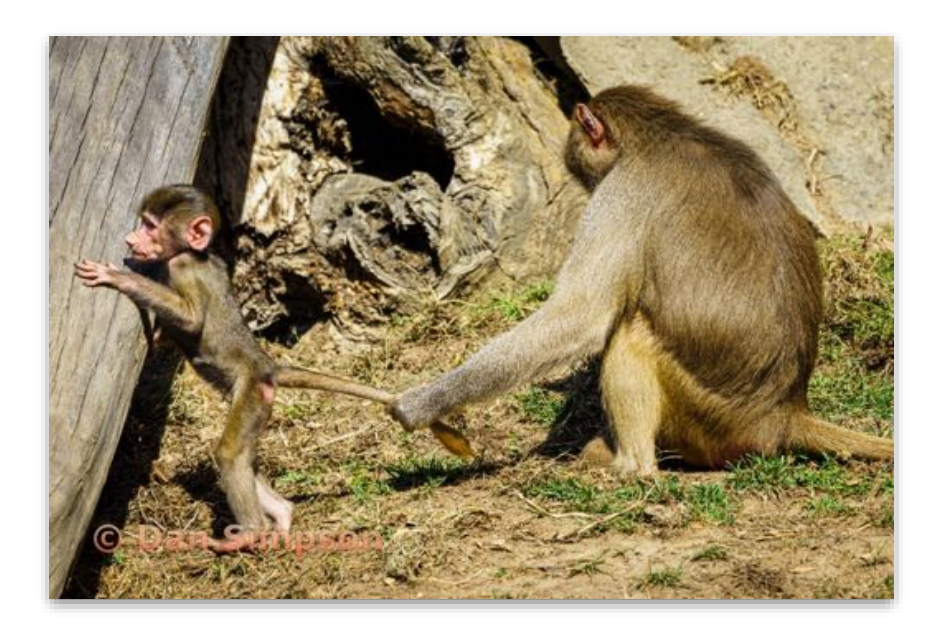

**Color Prints - 2nd Advanced**

**Baby baboons conveniently come with their own leash Dan Simpson Contra Costa Camera Club**

### Color Prints Masters

**Color Prints Masters - 1st Place**

**Lamborghini Sian FXP 37 Product shot Euclides Viegas Diablo Valley Camera Club**

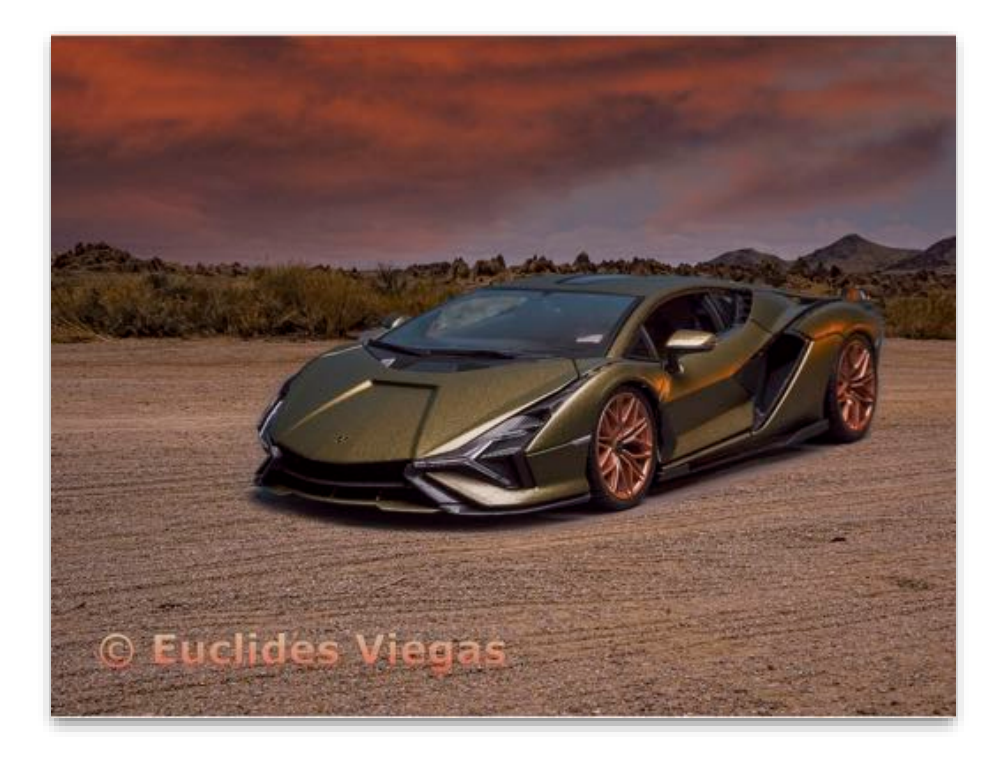

## Color Prints Masters

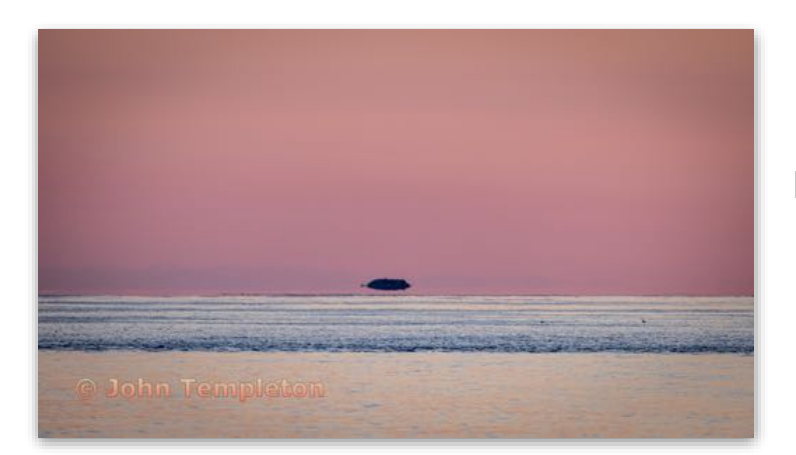

**Color Prints Masters - 2nd Place**

**Is it a UFO or an island floating off the coast of Maine John Templeton Contra Costa Camera Club**

**Color Prints Masters - 3rd Place**

**Multi-colored Mammoth Hot Spring Terraces In Winter. Lucy Kiang Livermore Valley Camera Club**

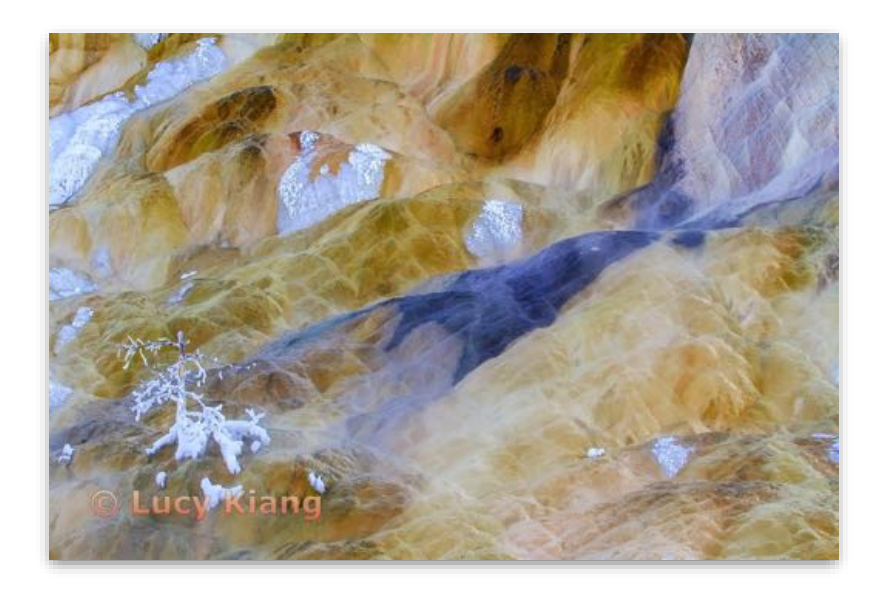

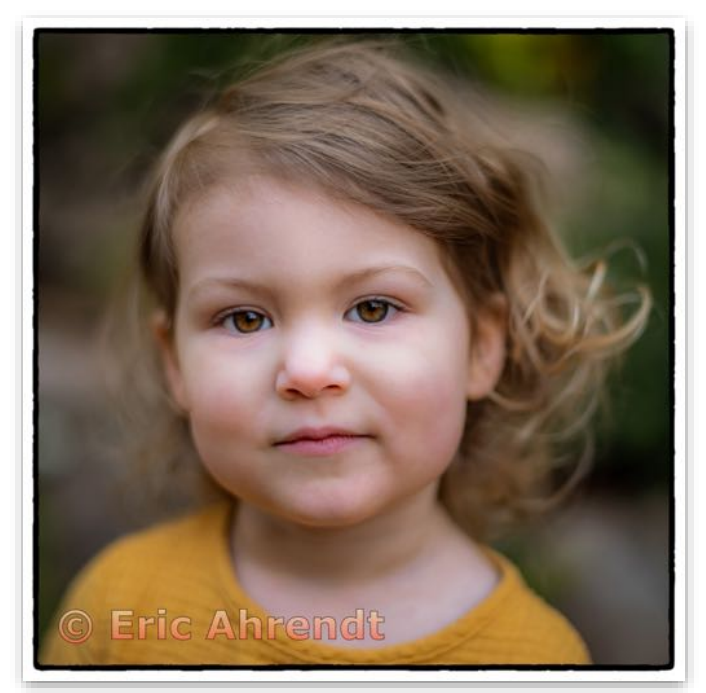

**Color Prints Masters - 4th Place**

**Eva at Four Eric Ahrendt Contra Costa Camera Club**

### Monochrome Prints Basic

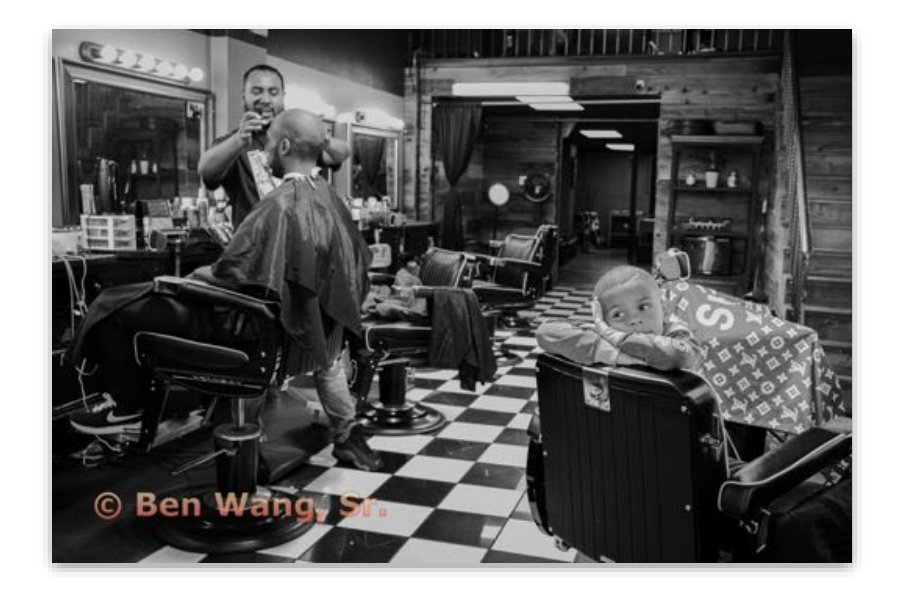

**Monochrome Prints - 1st Basic**

**Getting A Haircut With My Dad Ben Wang, Sr. Peninsula Camera Club**

### Monochrome Prints Intermediate

**Monochrome Prints - 1st Intermediate**

**Canyonlands ~ Colorado River through Canyonlands NP. Zina Mirsky Rossmoor Photography Club**

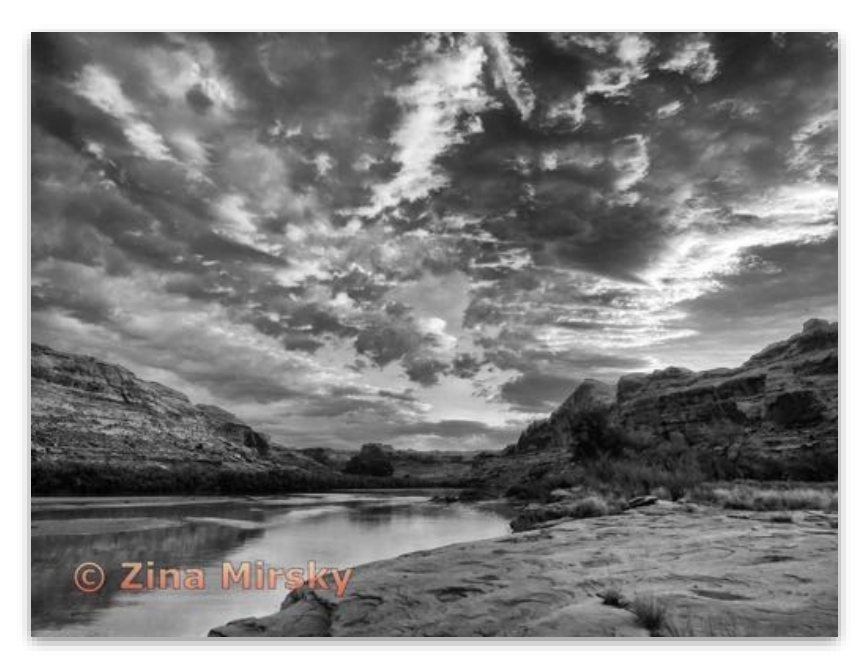

### Monochrome Prints Intermediate

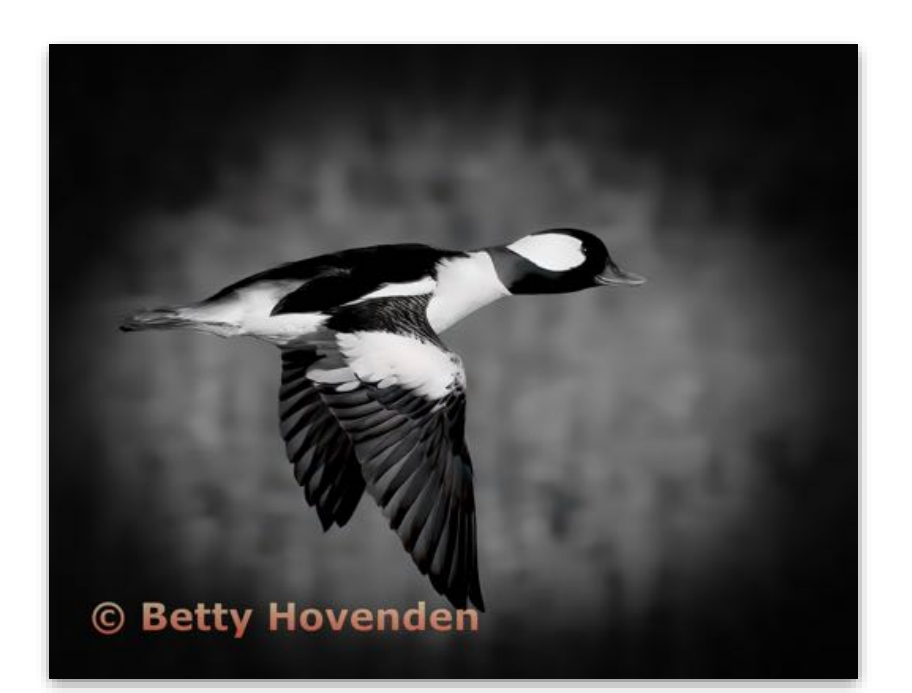

**Monochrome Prints - 2nd Intermediate**

**Flying Bufflehead Betty Hovenden Livermore Valley Camera Club**

**Monochrome Prints - 3rd Intermediate**

**After completing his mud bath a Cape buffalo bull takes a defensive stance. Tessa Burt Peninsula Camera Club**

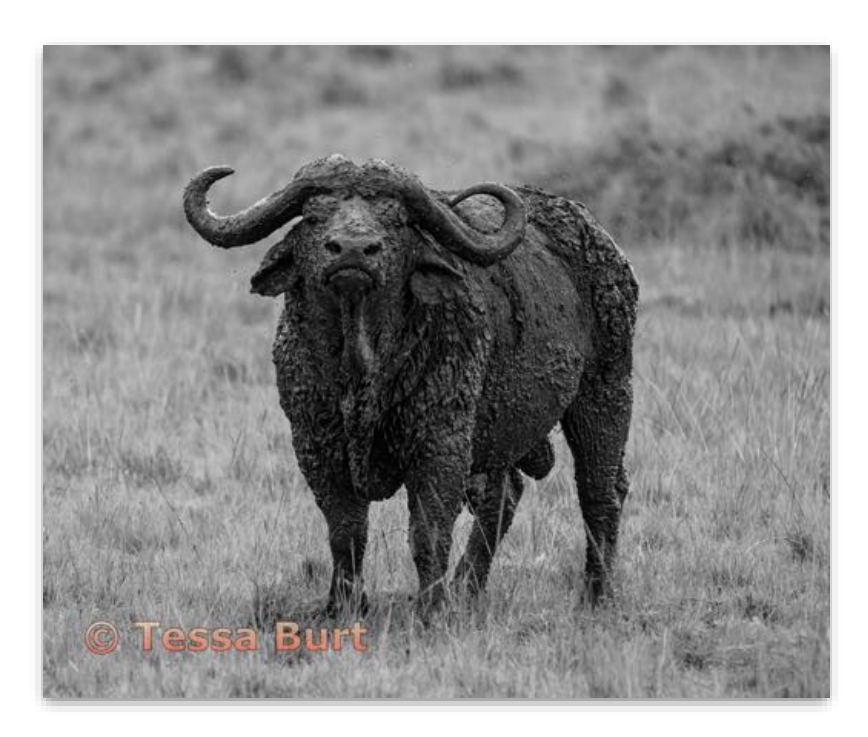

### Monochrome Prints Advanced

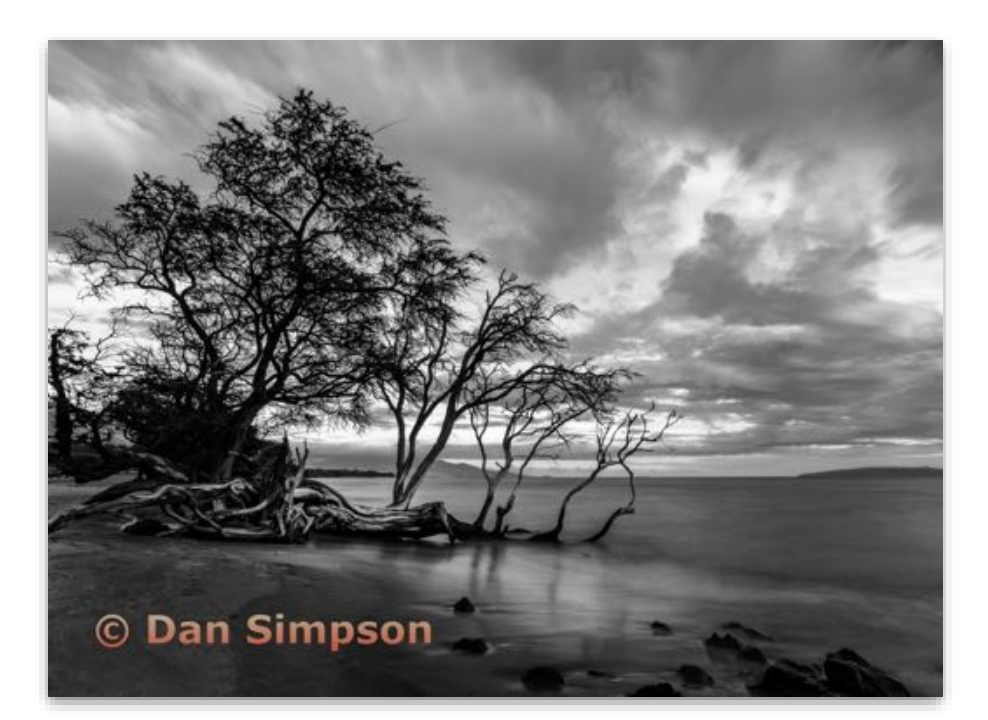

### **Best in Division - Monochrome Prints**

**Monochrome Prints - 1st Advanced**

**Shoreline tress, present and past Dan Simpson Contra Costa Camera Club**

**Monochrome Prints - 2nd Advanced**

**Portrait of strength and power. Debbie Gergvall Contra Costa Camera Club**

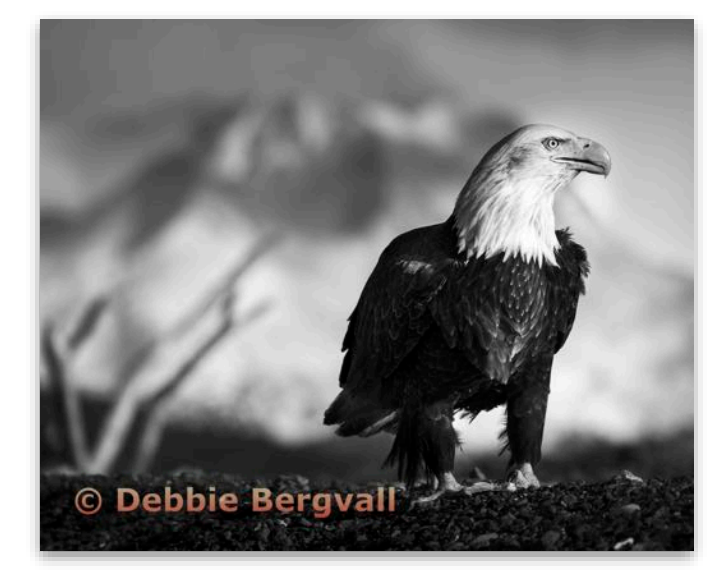

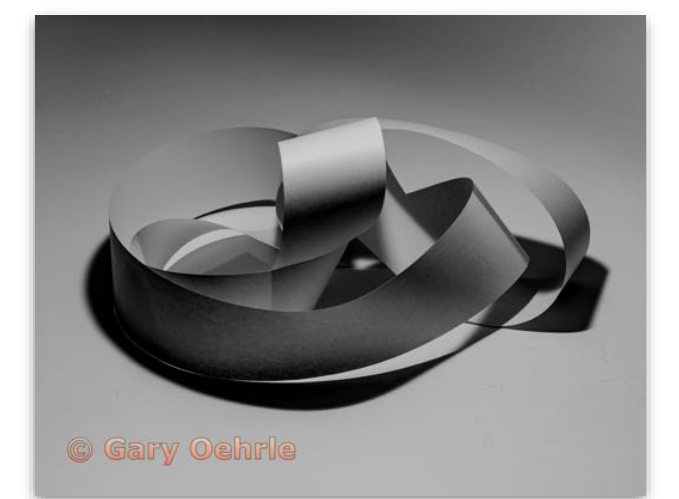

**Monochrome Prints - 3rd Advanced**

**Twists and Turns Gary Oehrle, Fellow Livermore Valley Camera Club**

## Monochrome Prints Masters

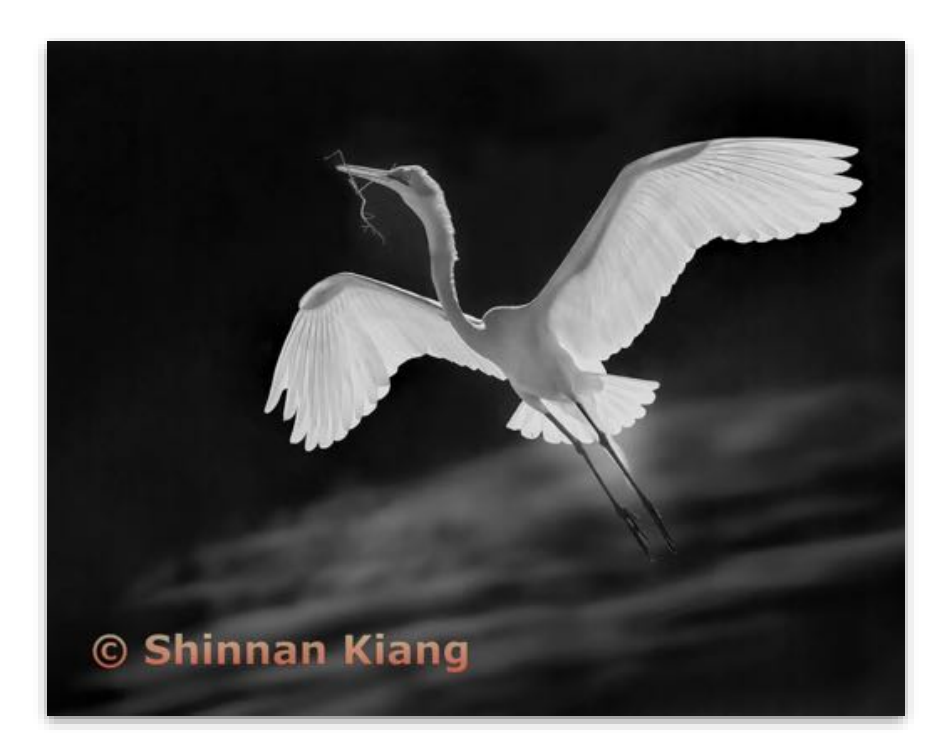

**Monochrome Prints - 1st Masters**

**Flying Home Shinnan Kiang Livermore Valley Camera Club**

**Monochrome Prints - 2nd Masters**

**Three Guatemalan Girls, 2012 Joan Field, HN4C Contra Costa CameraClub**

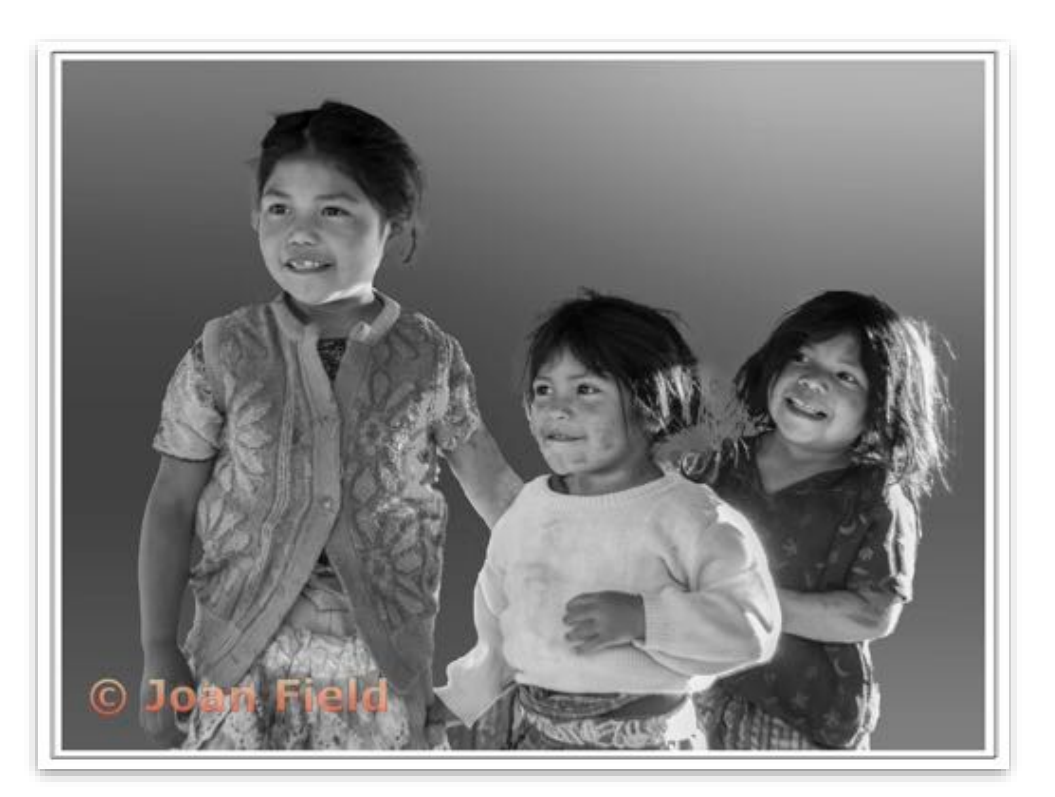

### Monochrome Prints Masters

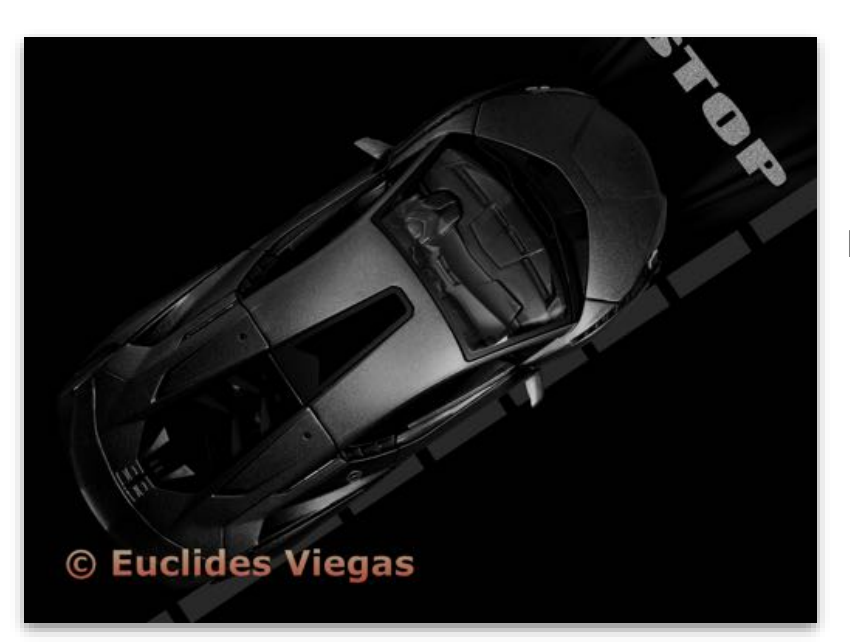

**Monochrome Prints - 3rd Masters**

**Low key Lamborghini Sian FXP37 Overhead shot. Euclides Viegas Diablo Valley Camera Club**

**Monochrome Prints - 4th Masters**

**Rodin Sculpture Shadows Robert Strochak Peninsula Camera Club**

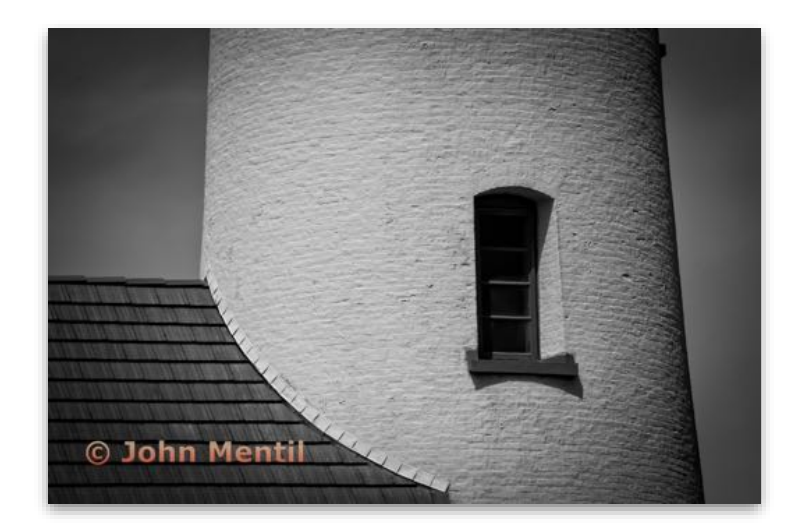

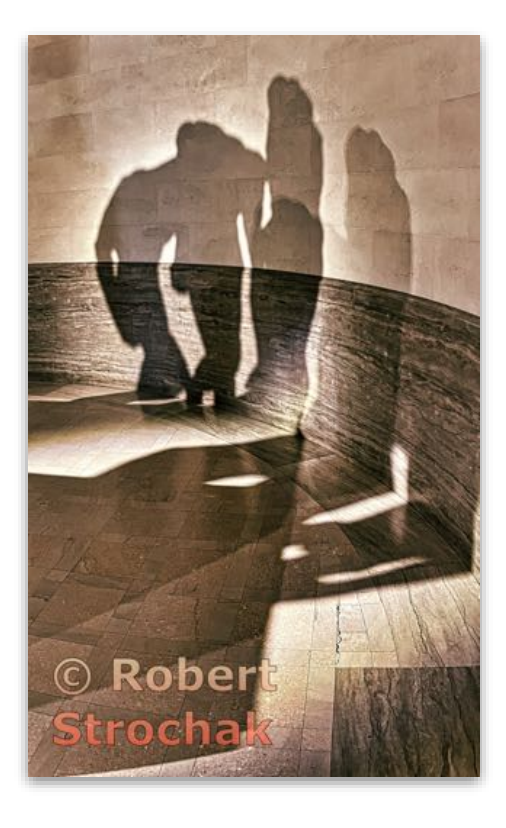

**Monochrome Prints - 5th Masters**

**Lighthouse Window John Mentil Rossmoor Photography Club**

### Nature Prints Basic

### **Authentic Wildlife Winner**

**Nature Prints - 1st Basic**

**White-tailed Kites, Elanus leucurus, are small raptors that feed mostly on rodents and will share them with their mate and juveniles. The kite on the left is receiving the rodent. Betty Hovenden Livermore Valley Camera Club**

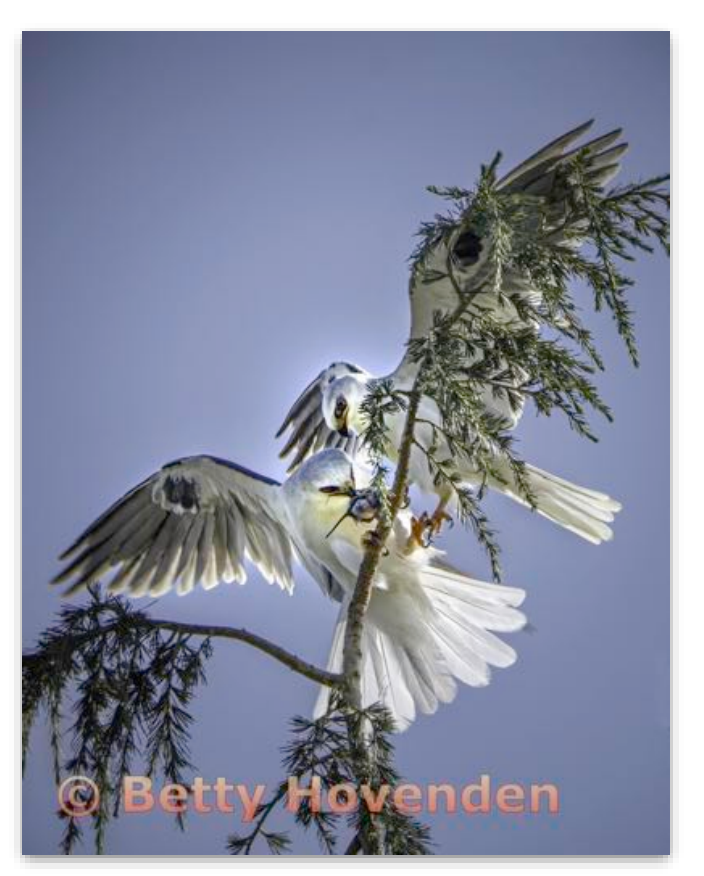

### Nature Prints Advanced

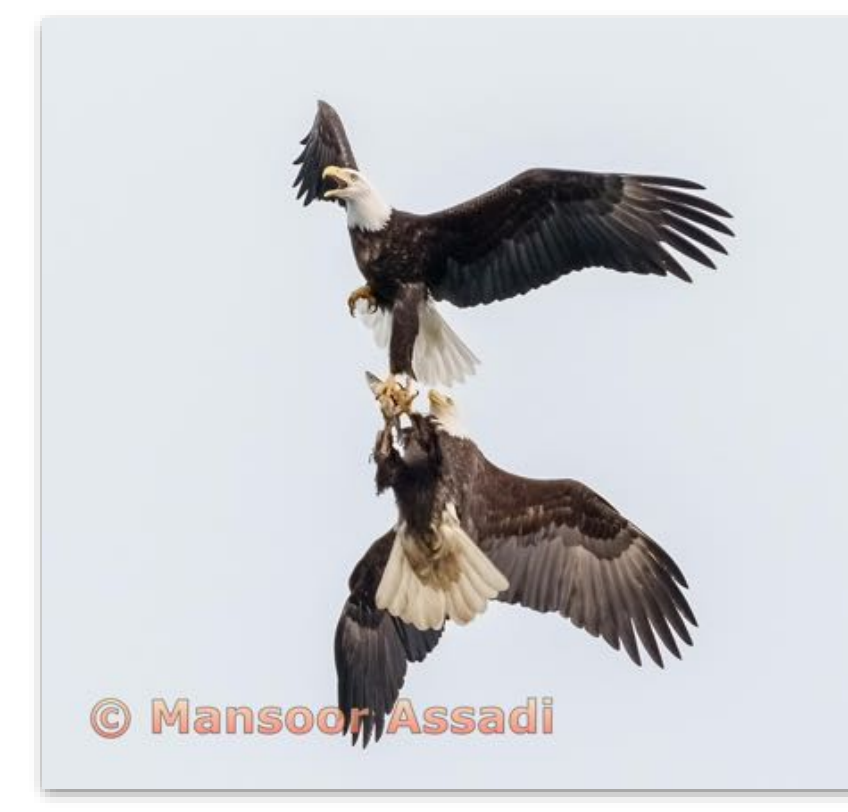

### **Best in Division - Nature Prints**

**Nature Prints - 1st Advanced**

**The Bald Eagle (Haliaeetus leucocephalus) is an excellent hunter, often rather than doing their own catch, they go after other predators' catches and snatch a fish directly out of an eagles talons. Mansoor Assadi Marin Photo Club**

### Nature Prints Advanced

**Nature Prints - 2nd Advanced**

**A female Anna's Hummingbird, Calypte anna, feeds and departs her juveniles in 33 seconds. The adult's neck extension allows her to regurgitate food into the awaiting mouths of these fledglings. Gary Oehrle, Fellow Livermore Valley Camera Club**

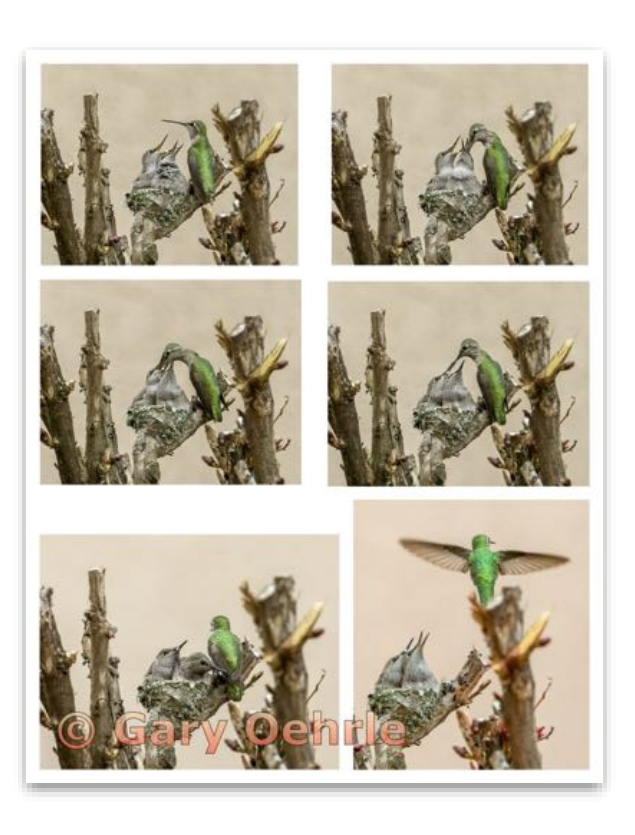

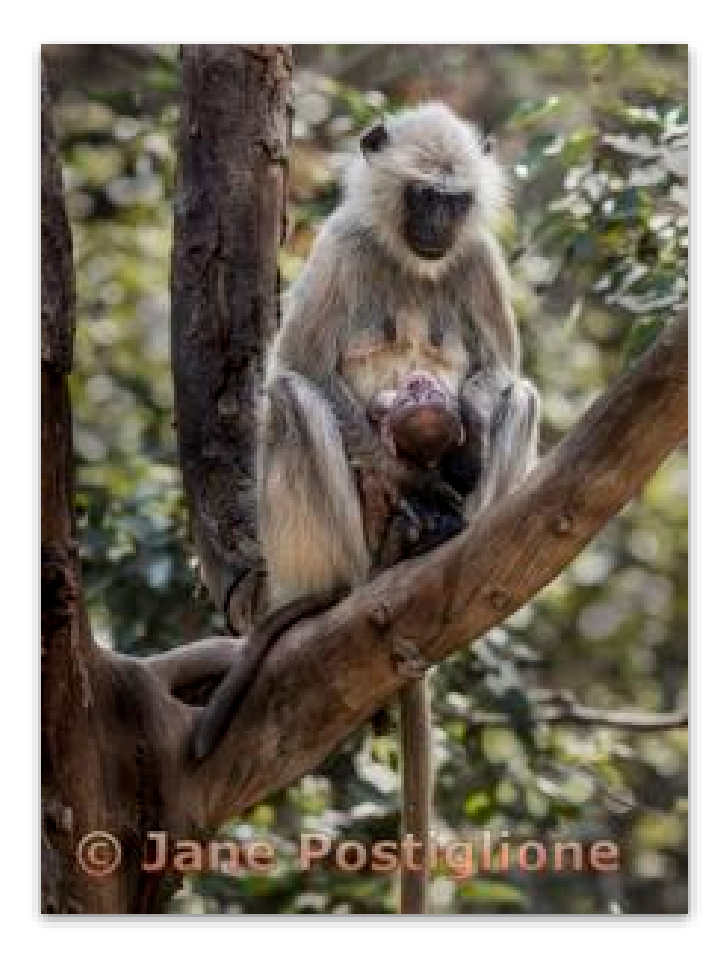

## **Authentic Wildlife Winner**

**Nature Prints - 3rd Advanced**

**W++Gray Langur Female (also called Hanuman langur a genus of Old World Monkeys), carries & cares for Infant until infant is 13 months old, Rajastan, India Jane Postiglione Contra Costa Camera Club**

### Travel Prints Basic

**Travel Prints - 1st Basic**

**Southeast outer curtain wall and its moat, once filled with water and served as a preliminary line of defense for the Tower of London Henry Lan Contra Costa Camera Club**

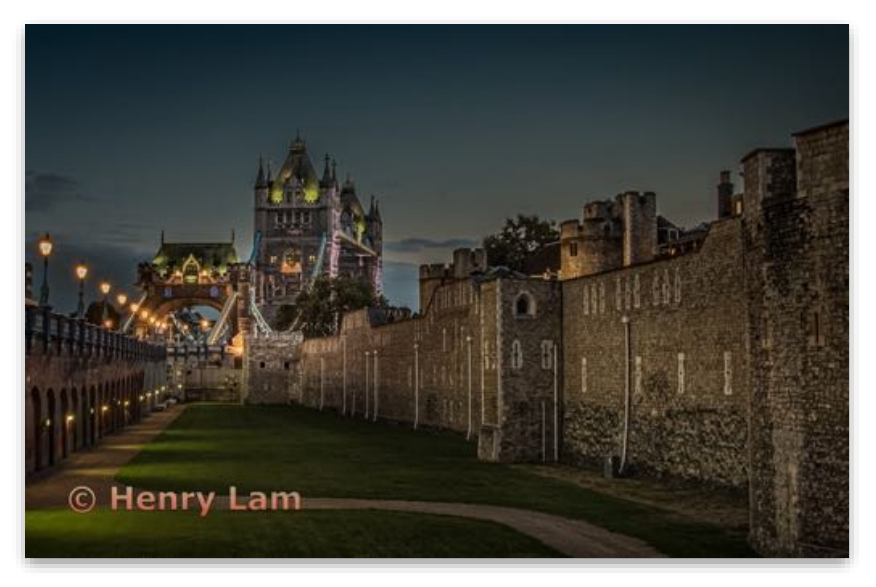

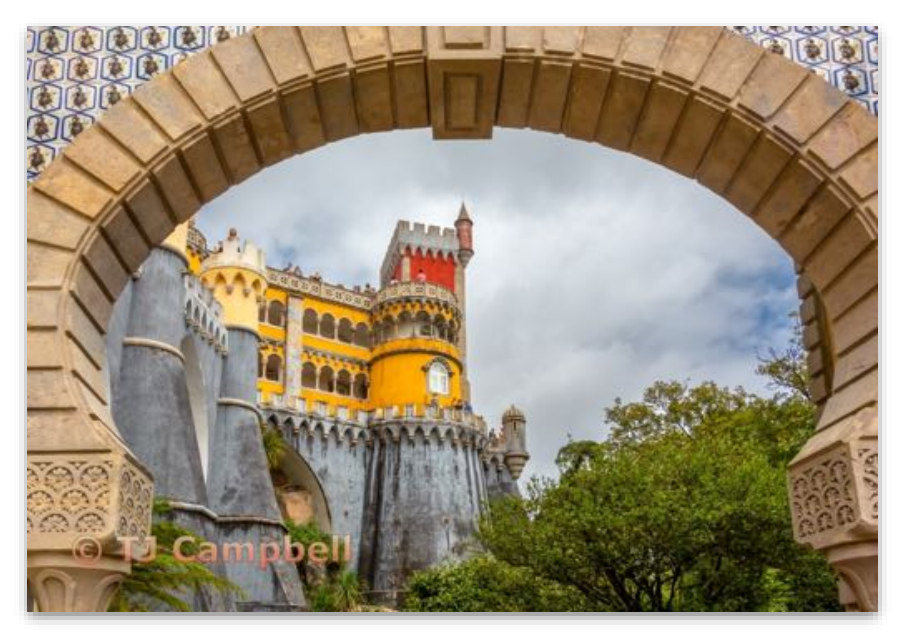

**Travel Prints - 2nd Basic**

**The Pena Palace is a Romanticist castle in the municipality of Sintra, which stands on top of a hill in the Sintra Mountains., Portugal. TJ Campbell Marin Photo Club**

#### **Travel Prints - 3rd Basic**

**Pigeon Point Lighthouse is built in 1871 located in Pescadero Ca. It is the tallest lighthouse on the West Coast of U.S. It is still active Coast Guard aide to navigation.. Ben Wang, Sr. Peninsula Camera Club**

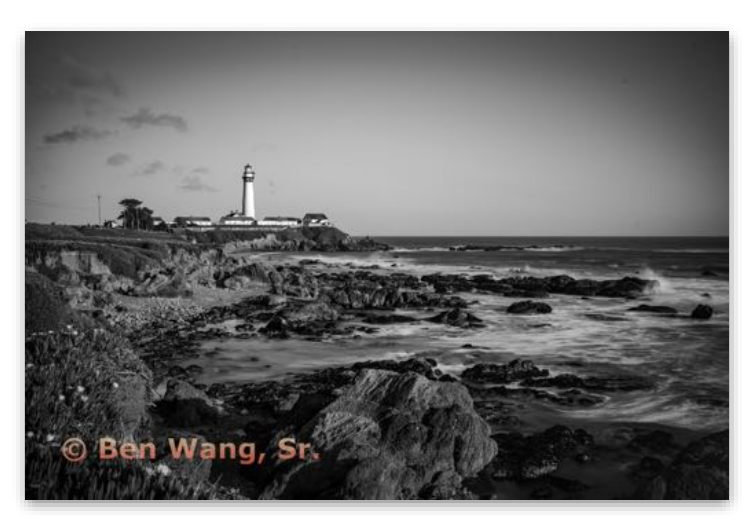

# Travel Prints Advanced

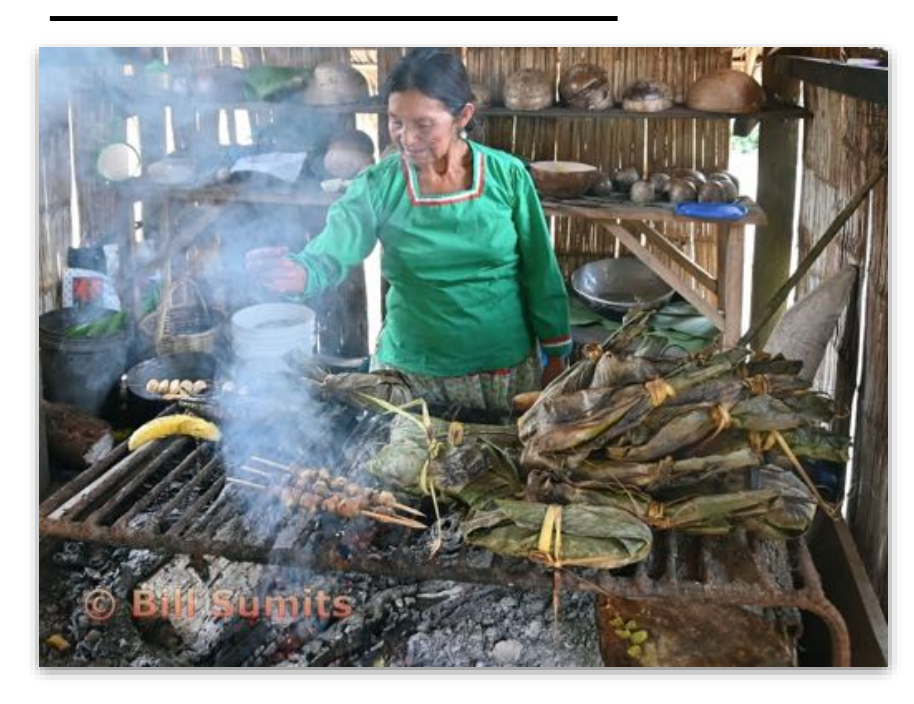

### **Best in Division - Travel Prints**

**Travel Prints - 1st Advanced**

**Cooking for a large Ecuadorian family is usually done by the grandmother over a wood fire. It typically consists of pork on skewers and corn cakes steamed in corn husks. Bill Sumits Marin Photo Club**

**Travel Prints - 2nd Advanced**

**Tranquil pasture in the limestone Dolomite Alps. Debbie Bergvall Contra Costa Camera Club**

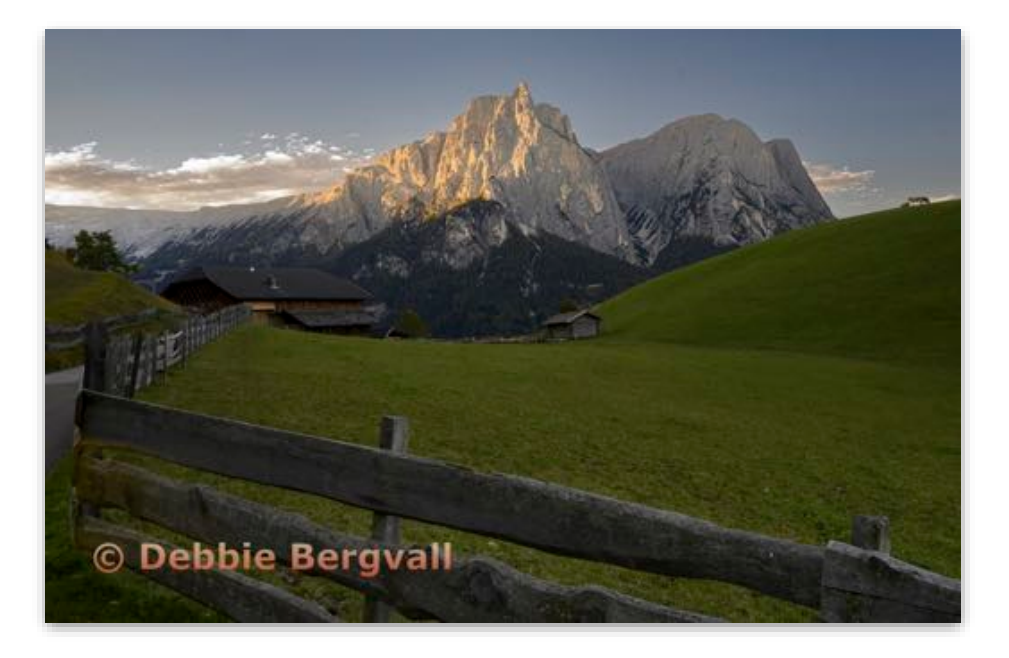

# Travel Prints Advanced

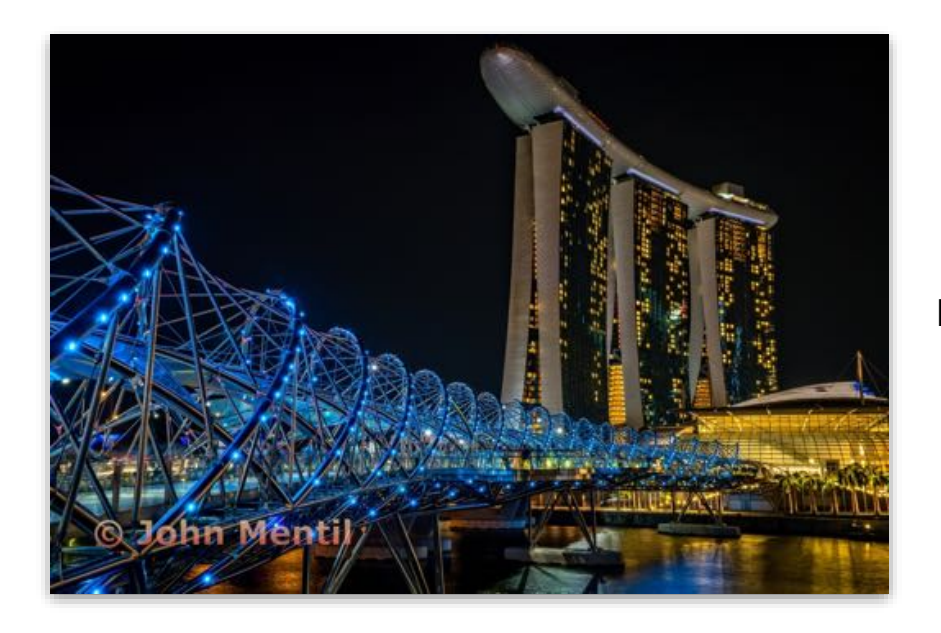

**Travel Prints - 3rd Advanced**

**Helix Bridge to the Marina Bay Sands Hotel, Singapore John Mentil Rossmoor Photography Club**

**Travel Prints - 4th Advanced**

**A local woman collects her drinking water for the day near Dades Gorge, Morocco.. Peggy Bechtell Peninsula Camera Club**

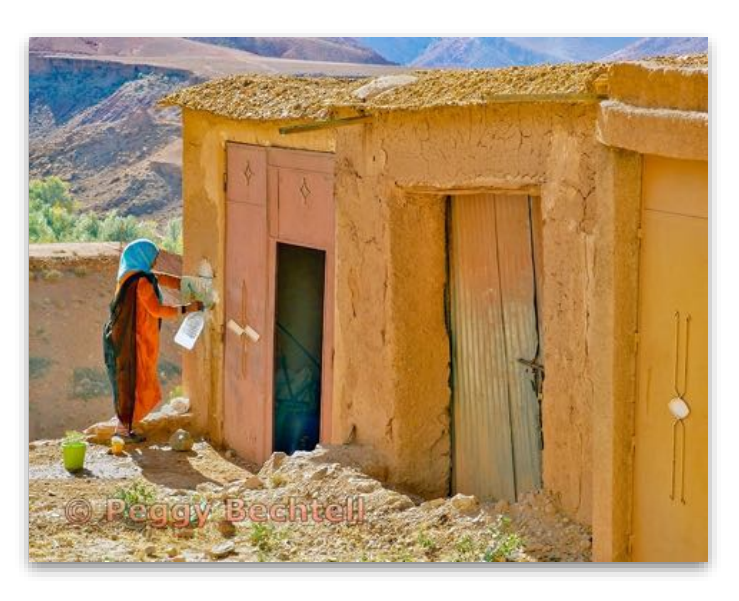

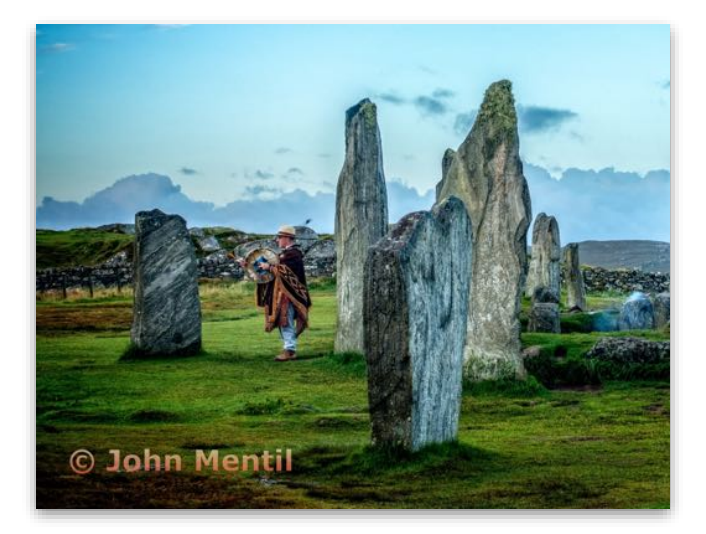

**Travel Prints - 5th Advanced**

**Shaman keeper of the Calabais Standing Stones on the Isle of Lewis, Scotland John Mentil Rossmoor Photography Club**

# Northern California Council of Camera Clubs

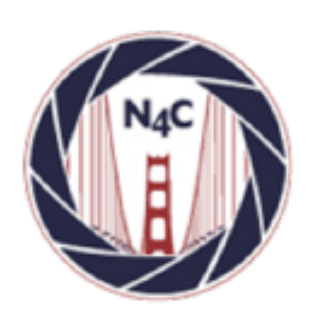

**N4C** [http://www.n4c.org](http://www.n4c.org/) <http://n4c.photoclubservices.com> Type to enter text

### **PSA**

<http://www.psa-photo.org>

### **Yerba Buena Chapter of PSA**

<https://yerbabuenapsa.slickpic.site/>

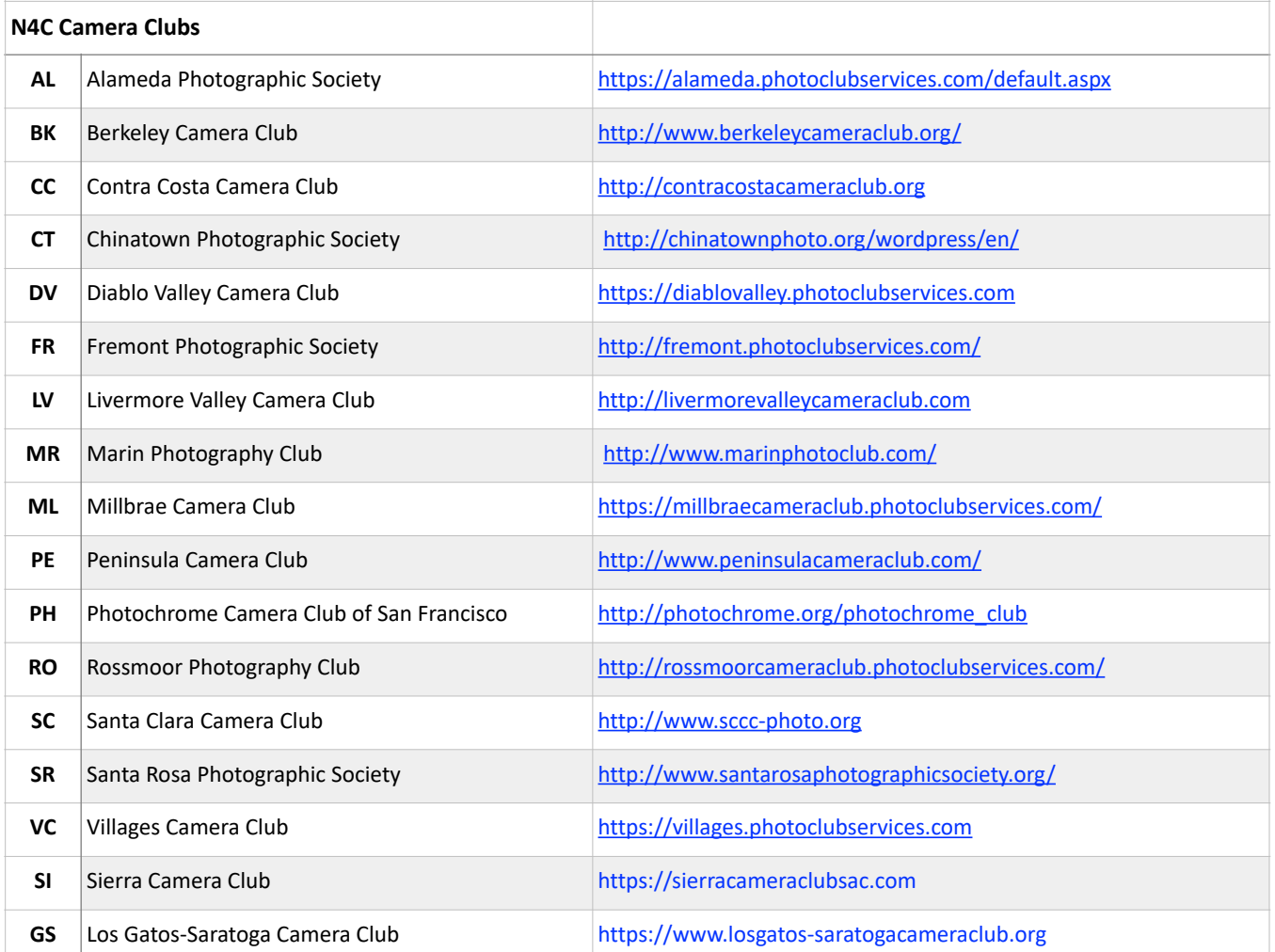

≍

# N4C Officers & Committee Chairs

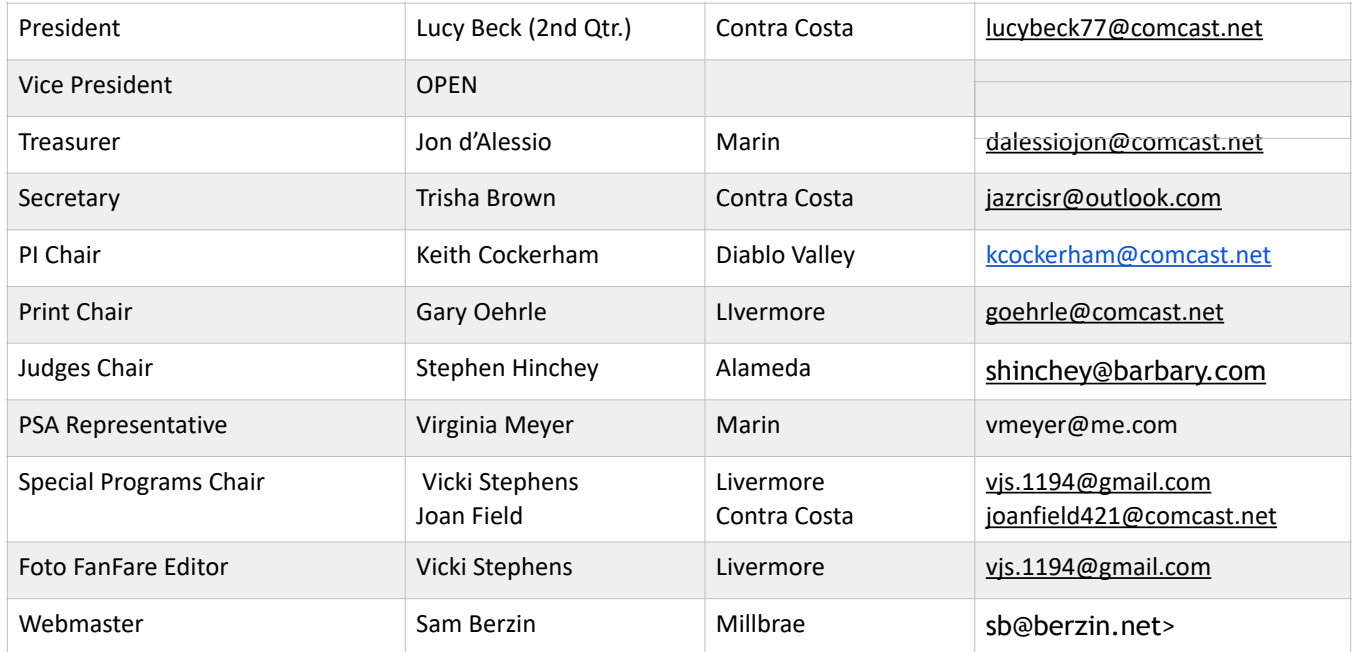

# N4C Mission Statement

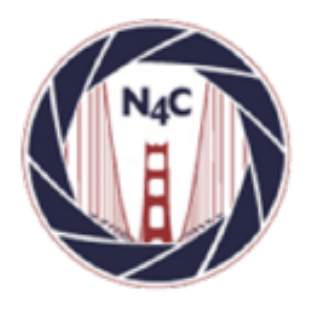

To promote a spirit of voluntary cooperation among the camera clubs of Northern California. To sustain and increase an interest in the science and art of photography among photographers of said area. To promote social and educational programs for the benefit of member clubs. To create and maintain a representative body which will serve the best interests of all member clubs and groups and attempt to provide workable solutions to their individual and collective problems. To provide services and facilities for the use and benefit of the member clubs.

### **N4C is a proud member of**

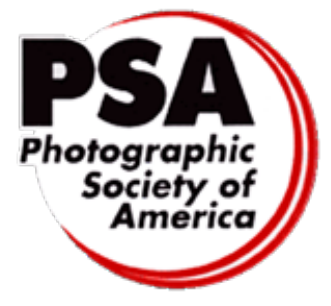

N4C is a member of the Photographic Society of [America \(PSA\)](http://www.psa-photo.org/) and its local chapter, [Yerba Buena](https://yerbabuenapsa.slickpic.site/). The Photographic Society of America is a worldwide organization for anyone interested in photography. The society includes casual shutterbugs, serious amateurs, and professional photographers.

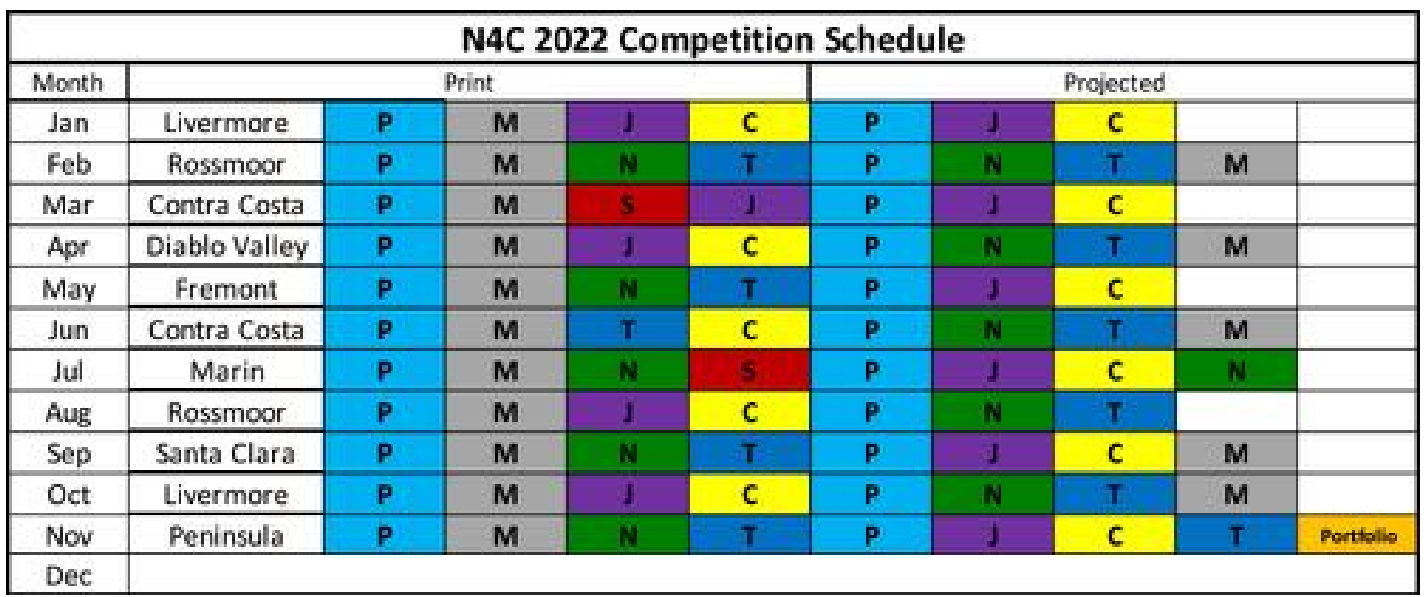

\*Go to [n4c.org/competitions](http://n4c.org/competitions) for more information regarding N4C inter-club competitions.

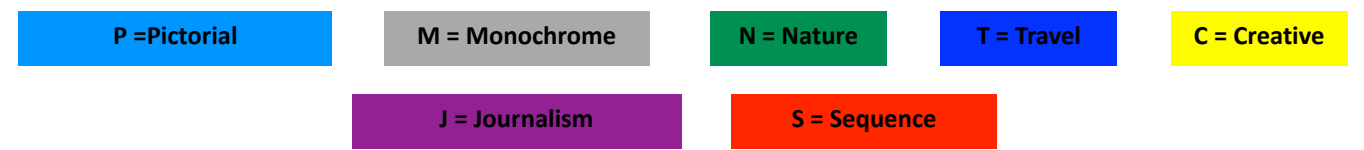

### **N4C Board Calendar**

Board Meetings June 13 at 7:30pm (Hybrid Mtg.) July 11 at 7:30pm (Hybrid Mtg.)

Competition Judging Schedule On/around the 3rd Saturday of each month PI judging location - contact Keith Cockerham kcockerham@comcast.net Print judging location - contact Gary Oehrle goehrle@comcast.net

≈≈